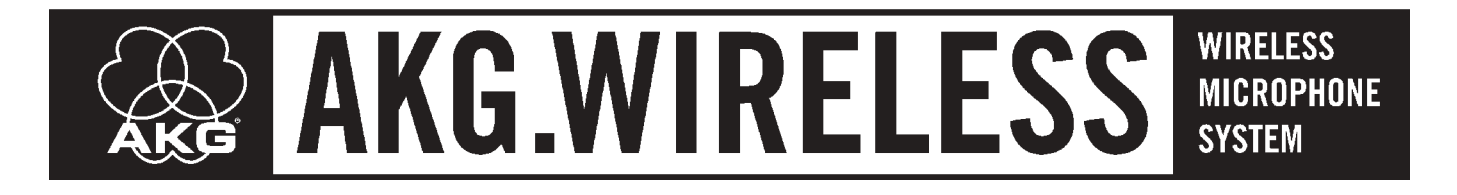

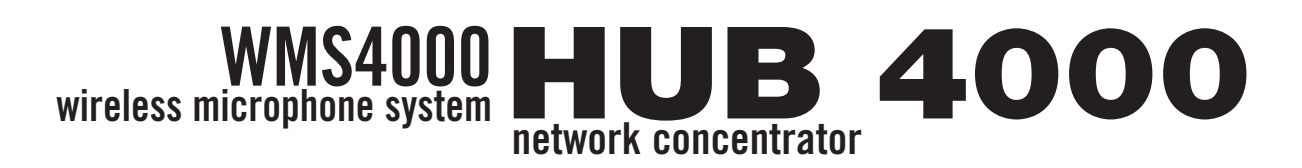

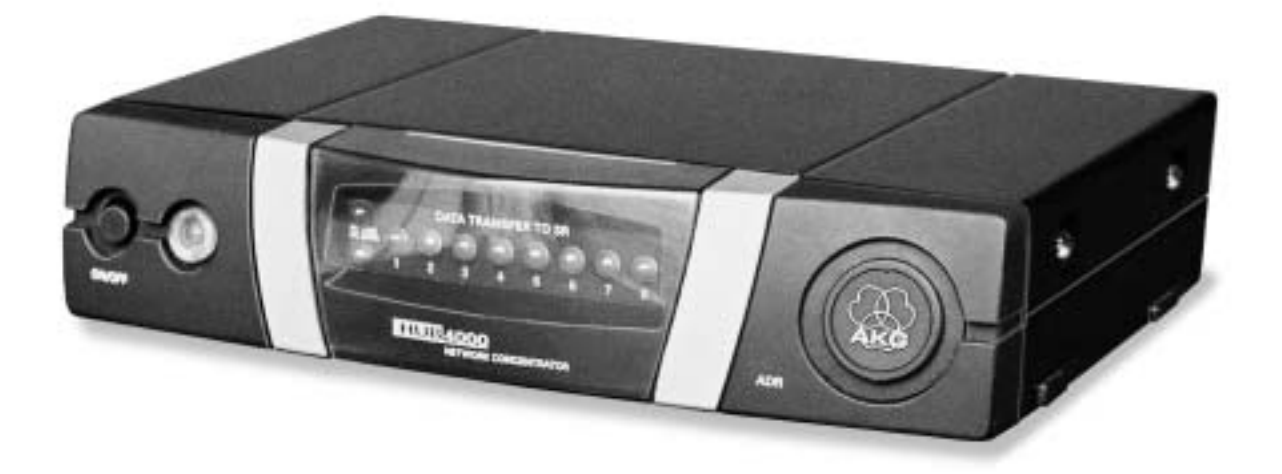

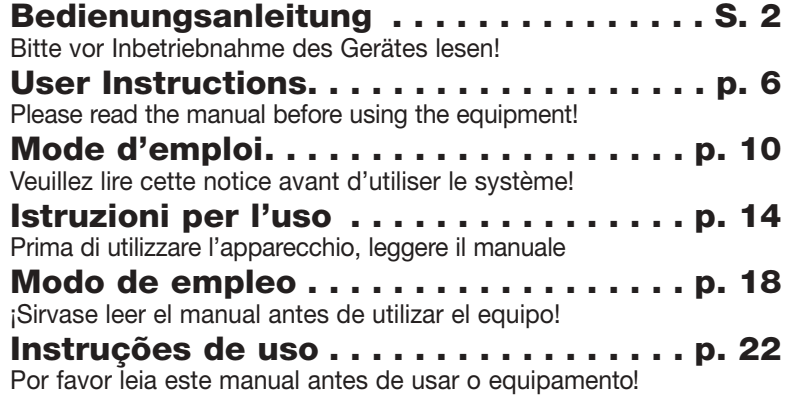

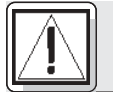

# **1 Sicherheit und Umwelt**

**1.1 Sicherheit**

- 1. Schütten Sie keine Flüssigkeiten auf das Gerät und lassen Sie keine sonstigen Gegenstände durch die Lüftungsschlitze in das Gerät fallen.
	- 2. Das Gerät darf nur in trockenen Räumen eingesetzt werden.
	- 3. Das Gerät darf nur von autorisiertem Fachpersonal geöffnet, gewartet und repariert werden. Im Inneren des Gehäuses befinden sich keinerlei Teile, die vom Laien gewartet, repariert oder ausgetauscht werden können.
	- 4. Prüfen Sie vor Inbetriebnahme des Gerätes, ob die auf dem mitgelieferten Netzgerät angegebene Betriebsspannung der Netzspannung am Einsatzort entspricht.
	- 5. Betreiben Sie das Gerät ausschließlich mit dem mitgelieferten Netzgerät mit einer Ausgangsspannung von 12 V DC. Andere Stromarten und Spannungen könnten das Gerät ernsthaft beschädigen!
	- 6. Brechen Sie den Betrieb der Anlage sofort ab, wenn ein fester Gegenstand oder Flüssigkeit in das Geräteinnere gelangen sollte. Ziehen Sie in diesem Fall sofort das Netzkabel des Netzgeräts aus der Steckdose und lassen Sie das Gerät von unserem Kundendienst überprüfen.
	- 7. Ziehen Sie das Netzkabel des Netzgeräts bei längerer Nichtverwendung aus der Steckdose. Bitte beachten Sie, dass bei angestecktem Netzgerät das Gerät nicht vollständig vom Netz getrennt wird, wenn Sie es ausschalten.
	- 8. Stellen Sie das Gerät nicht in der Nähe von Wärmequellen wie z. B. Radiatoren, Heizungsrohren, Verstärkern, usw. auf und setzen Sie es nicht direkter Sonneneinstrahlung, starker Staub- und Feuchtigkeitseinwirkung, Regen, Vibrationen oder Schlägen aus.
	- 9. Verlegen Sie zur Vermeidung von Störungen bzw. Einstreuungen sämtliche Leitungen, speziell die der Mikrofoneingänge, getrennt von Starkstromleitungen und Netzleitungen. Bei Verlegung in Schächten oder Kabelkanälen achten Sie darauf, die Übertragungsleitungen in einem separaten Kanal unterzubringen.
	- 10.Reinigen Sie das Gerät nur mit einem feuchten, aber nicht nassen Tuch. Ziehen Sie unbedingt das Netzkabel des Netzgeräts vorher aus der Steckdose! Verwenden Sie keinesfalls scharfe oder scheuernde Reinigungsmittel sowie keine, die Alkohol oder Lösungsmittel enthalten, da diese den Lack sowie die Kunststoffteile beschädigen könnten.
	- 11.Verwenden Sie das Gerät nur für die in dieser Bedienungsanleitung beschriebenen Anwendungen. Für Schäden infolge unsachgemäßer Handhabung oder missbräuchlicher Verwendung kann AKG keine Haftung übernehmen.

#### **1.2 Umwelt**

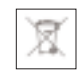

- 1. Das Netzgerät nimmt auch bei ausgeschaltetem Gerät einen geringen Strom auf. Um Energie zu sparen, ziehen Sie daher das Netzkabel des Netzgeräts von der Netzsteckdose ab, wenn Sie das Gerät längere Zeit nicht benützen.
- 2. Wenn Sie das Gerät verschrotten, trennen Sie Gehäuse, Elektronik und Kabel und entsorgen Sie alle Komponenten gemäß den dafür geltenden Entsorgungsvorschriften.
- 3. Die Verpackung ist recyclierbar. Entsorgen Sie die Verpackung in einem dafür vorgesehenen Sammelsystem.

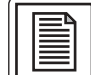

# **2 Beschreibung**

#### **2.1 Einleitung**

Vielen Dank, dass Sie sich für ein Produkt aus dem Hause AKG entschieden haben. **Bitte lesen Sie die Bedienungsanleitung aufmerksam durch, bevor Sie das Gerät benützen,** und bewahren Sie die Bedienungsanleitung sorgfältig auf, damit Sie jederzeit nachschlagen können. Wir wünschen Ihnen viel Spaß und Erfolg!

Der HUB 4000 ist ein von AKG entwickelter Ethernet-Hub mit Netzwerkanschluss zum Steuern von bis zu 8 Empfängern SR 4000 von einem PC aus. Die dazu erforderliche Software MCS 4000 ist separat erhältlich und läuft unter Mac OS, Windows und LINUX. (Die genauen Systemvoraussetzungen finden Sie im MCS 4000 Handbuch.)

Für größere Anlagen mit mehr als 8 Kanälen können Sie die entsprechende Anzahl HUB 4000 mittels handelsüblicher Ethernet-Hubs kaskadieren.

Sie können das Gerät entweder freistehend aufstellen oder mit dem mitgelieferten 19"-Montageset in ein 19"-Rack einbauen.

Siehe Fig. 3.1 und 3.2. Details siehe Bedienungsanleitung SR 4000.

#### **2.2 Lieferumfang**

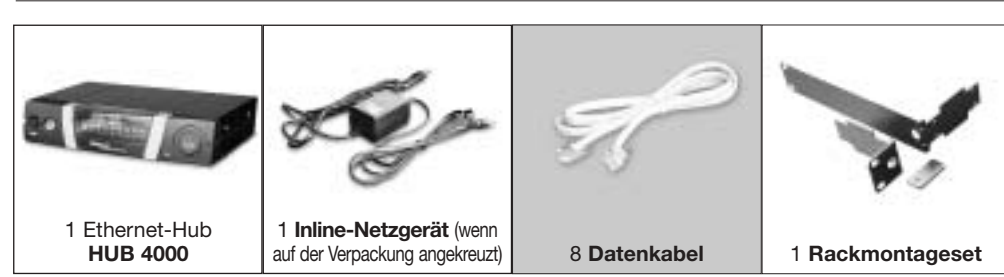

Kontrollieren Sie bitte, ob die Verpackung alle oben angeführten Teile enthält. Falls etwas fehlt, wenden Sie sich bitte an Ihren AKG-Händler.

#### **2.3 Optionales Zubehör**

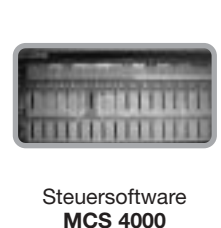

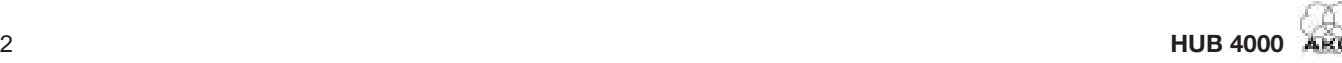

Ethernet-Karte. (Näheres dazu entnehmen Sie bitte dem Handbuch des PCs.)

Netzwerkkabel.

Größe und Auflösung des Bildschirms abhängen.

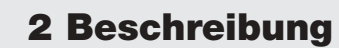

**2.4 Bedienelemente 2.4.1 Frontplatte**

Fig. 1: Frontplatte des HUB 4000

Siehe Fig. 1.

**ON/OFF:** Ein/Ausschalttaste mit Kontroll-LED. Wenn das Gerät eingeschaltet ist, leuchtet die Kontroll-LED grün.

**PC LINK:** Diese grüne LED leuchtet konstant, wenn das Gerät an ein Ethernet-Netzwerk angeschlossen ist.

**PC DATA:** Diese grüne LED blinkt, wenn das Gerät Daten empfängt oder sendet.

**DATA TRANSFER TO SR 1-8:** Diese blauen LEDs zeigen den Datenaustausch zwischen dem HUB 4000 und den angeschlossenen Empfängern SR 4000 an. Jedem Datenanschluss SR 1 bis SR 8 an der Rückseite des Geräts ist eine LED zugeordnet.

Jede LED zeigt folgende Betriebszustände an:

**LED blinkt:** Zwischen dem entsprechenden Datenanschluss am HUB 4000 und dem angeschlossenen Empfänger SR 4000 werden Daten ausgetauscht.

**LED blinkt langsam** (ca. 1 Mal in 3 Sekunden): Es treten Kommunikationsprobleme zwischen dem entsprechenden Datenanschluss am HUB 4000 und dem zugeordneten Empfänger auf. (Hard- oder Softwarefehler, Datenkabel defekt o.ä.)

**LED dunkel:** Am entsprechenden Datenanschluss ist kein Empfänger angeschlossen oder die Verbindung wurde getrennt.

**ADR:** Unter der Abdeckung mit dem AKG-Logo befindet sich eine Gruppe von 4 DIP-Schaltern zum Einstellen der IP-Adresse des Geräts.

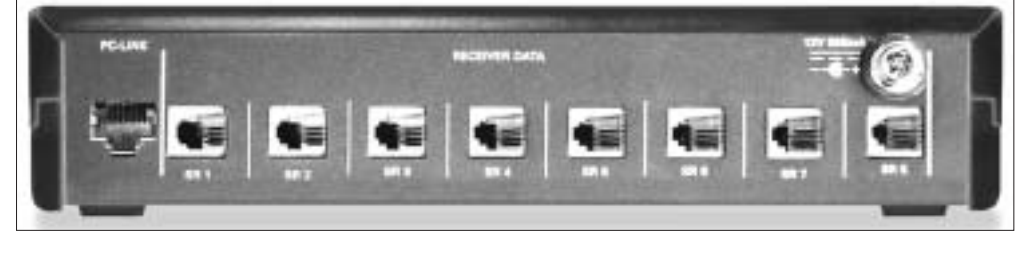

**PC LINK:** RJ 45-Buchse zum Anschluss des Verbindungskabels zum PC.

Das Verbindungskabel ist nicht im Lieferumfang enthalten. Wenn Sie das Gerät direkt an einen PC anschließen, benötigen Sie ein ausgekreuztes Netzwerkkabel. Wenn Sie das Gerät an ein Standard-Ethernet-Hub anschließen, benötigen Sie ein nicht ausgekreuztes Netzwerkkabel.

**RECEIVER DATA SR 1 - SR 8:** RJ 11-Buchsen zum Anschluss von bis zu 8 Empfängern SR 4000.

**12 V/500 mA:** Verschraubbare DC-Eingangsbuchse zum Anschluss des mitgelieferten Netzgeräts (12 V DC, 500 mA).

**Betreiben Sie das Gerät ausschließlich mit dem mitgelieferten Netzgerät mit einer Ausgangsspannung von 12 V DC, 500 mA. Andere Stromarten und Spannungen könnten das Gerät ernsthaft beschädigen!**

**Bevor Sie das Gerät in Betrieb nehmen, kontrollieren Sie, ob die am mitgelieferten Netzgerät angegebene Netzspannung mit der Netzspannung am Einsatzort übereinstimmt. Der Betrieb des Netzgeräts an einer anderen Netzspannung kann zu Schäden am Gerät führen.** 1. Wenn Sie das Gerät direkt mit einem PC verbinden wollen, benötigen Sie ein ausgekreuztes

2. Verbinden Sie die PC LINK-Buchse am HUB 4000 mit dem Netzwerkeingang am PC oder an der

Ein HUB 4000 erlaubt Ihnen, bis zu 8 Empfänger SR 4000 von einem PC aus zu steuern. Mittels eines oder mehrerer handelsüblicher Ethernet-Hubs können Sie mehrere HUB 4000 kaskadieren und ebenfalls vom PC aus steuern. Wie viele Empfänger Sie tatsächlich am PC steuern können, wird letztlich von der

**3 Inbetriebnahme**

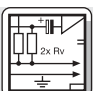

**Wichtig!**

**3.1 Datenverbindungen**

**3.1.1 Direkte Verbindung zum PC**

Siehe Fig. 4.

**3.1.2 Verbindung zum PC via Ethernet-Hub** Siehe Fig. 5.

**Warnung!**

**2.4.2 Rückseite**

Fig. 2: Rückseite des HUB 4000

Siehe Fig. 2.

**Hinweis:**

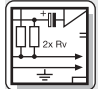

### **3 Inbetriebnahme**

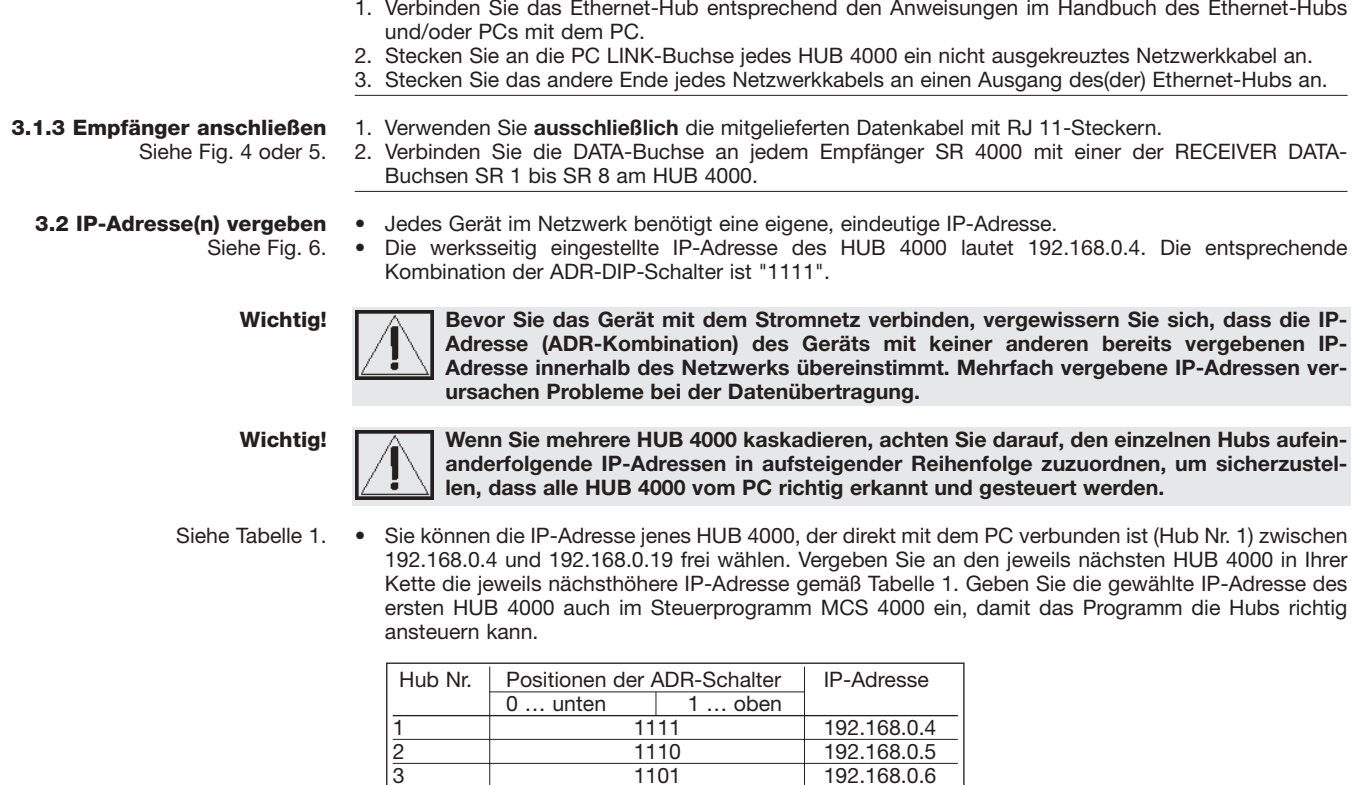

Tabelle 1: IP-Adressen für 16 Hubs.

#### **3.2.1 IP-Adressen einstellen**

1. Nehmen Sie die Abdeckung der ADR-Schaltergruppe ab.

4 1100 192.168.0.7<br>5 1011 192.168.0.8  $\frac{5}{6}$  1011 192.168.0.8<br>6 1010 192.168.0.9

 $\frac{7}{8}$  1001 192.168.0.10<br>1000 192.168.0.11

<u>9 0111 192.168.0.12</u><br>10 0110 192.168.0.13 10 0110 192.168.0.13<br>11 0101 192.168.0.14 11 0101 192.168.0.14<br>12 0100 192.168.0.15 12 0100 192.168.0.15<br>13 0011 192.168.0.16

14 0010 192.168.0.17<br>15 0001 192.168.0.18 15 0001 192.168.0.18<br>16 0000 192.168.0.19

2. Kontrollieren Sie, ob die eingestellte IP-Adresse bereits an ein anderes Gerät im Netzwerk vergeben ist.

1010 192.168.0.9<br>1001 192.168.0.1

Siehe Tabelle 1. 3. Wenn die eingestellte IP-Adresse bereits an ein anderes Gerät im Netzwerk vergeben ist, stellen Sie eine neue, noch nicht vergebene, IP-Adresse ein.

**Wichtig!**

**Wenn Sie eine neue IP-Adresse eingestellt haben, schalten Sie das Gerät aus und wieder ein. Die neue Adresse wird erst dann wirksam, wenn Sie das Gerät wieder einschalten.**

192.168.0.11

192.168.0.16

192.168.0.19

4. Stecken Sie die Abdeckung wieder auf die ADR-Schaltergruppe auf.

**3.3 Netzanschluss** Siehe Fig. 4.

- 1. **Kontrollieren Sie, ob die am mitgelieferten Netzgerät angegebene Netzspannung mit der Netzspannung am Einsatzort übereinstimmt. Der Betrieb des Netzgeräts an einer anderen Netzspannung kann zu irreparablen Schäden am Gerät führen.** 2. Stecken Sie das Versorgungskabel des mitgelieferten Netzgeräts an die 12 V 500 mA-Buchse an der
	- Rückseite des HUB 4000 an und schrauben sie den Stecker fest. 3. Stecken Sie das Netzkabel des Netzgeräts an eine geeignete Netzsteckdose an.
	-
- **3.4 Ein- und Ausschalten 3.5 PC konfigurieren** 1. Drücken Sie die ON/OFF-Taste, um das Gerät einzuschalten. Die Kontroll-LED neben der ON/OFF-Taste leuchtet auf, die blauen DATA TRANSFER-LEDs leuchten von innen nach außen auf und erlöschen. Damit ist das Gerät initialisiert und betriebsbereit. 2. Zum Ausschalten drücken Sie nochmals die ON/OFF-Taste. Achten Sie darauf, der Netzwerkkarte des PCs, an die Sie den/die HUB 4000 angeschlossen haben, eine

eindeutige IP-Adresse zuzuteilen, die an keinem der angeschlossenen HUB 4000 eingestellt ist, jedoch im selben Netzwerksegment liegt, am besten 192.168.0.1. Die Subnetzmaske (subnet mask) des Hub-Netzwerksegments ist immer 255.255.255.0.

**3.6 Hubs testen** Verwenden Sie zum Testen der Hubs den Befehl **ping <ip-adresse>**, z. B. **ping 192.168.0.4**.

#### **3.7 Betrieb des Netzwerks** Zum Steuern des gesamten Netzwerks (Hubs und angeschlossene Empfänger) vom PC aus benötigen Sie die optionale Software MCS 4000. Lesen Sie dazu im MCS 4000 Handbuch nach.

#### **1. Ziehen Sie den Netzstecker aus der Steckdose.**

2. Reinigen Sie die Oberflächen des Gerätes mit einem mit Wasser befeuchteten, aber nicht nassen Tuch.

**Verwenden Sie keinesfalls scharfe oder scheuernde Reinigungsmittel sowie keine, die Wichtig! Alkohol oder Lösungsmittel enthalten, da diese den Lack sowie die Kunststoffteile** 60 **beschädigen könnten.**

# **5 Fehlerbehebung**

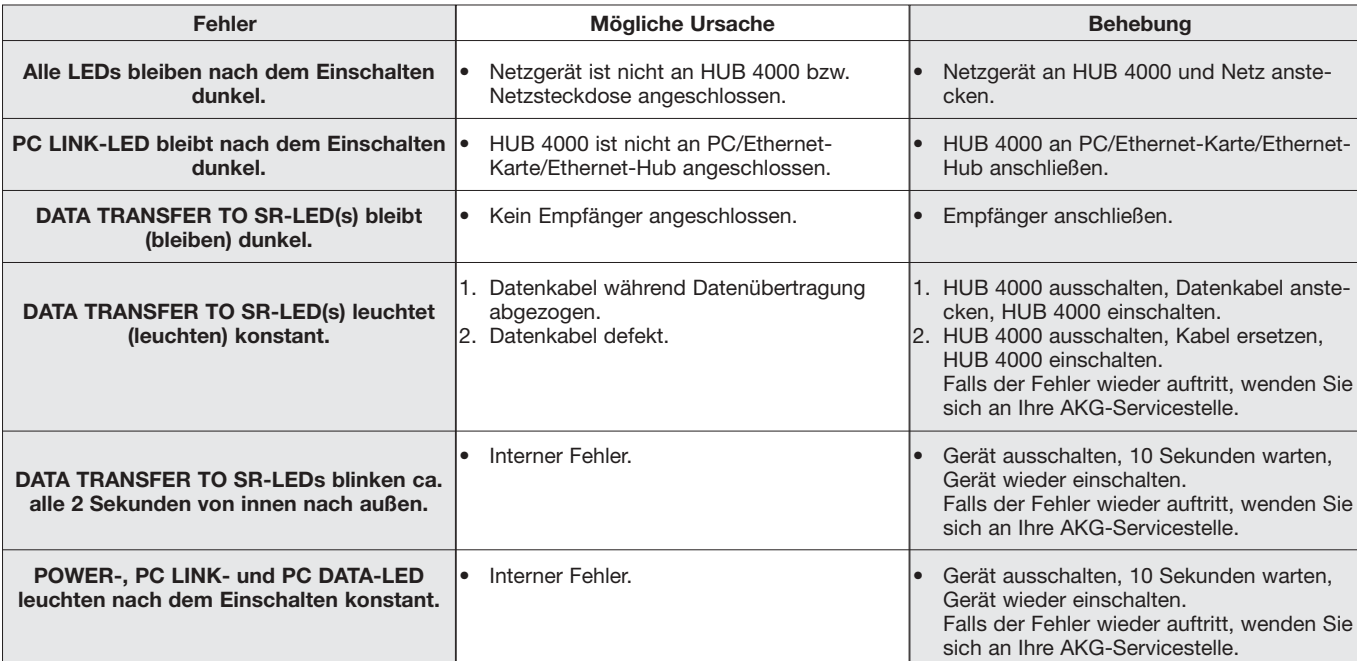

#### **6 Technische Daten** Stromversorgung 12 V DC ±2 V Stromverbrauch 65 mA ±20 mA Umgebungstemperatur -10°C bis 60°C Buchsen zum Anschluss der SR 4000 RJ11<br>Ethernet Anschluß RJ45 Ethernet Anschluß Abmessungen 200 x 190 x 44 mm<br>Gewicht ca. 970g ca. 970g

Dieses Gerät entspricht folgenden europäischen Normen: EN 300422-2 V1.1.1 EN 301489-9 V1.3.1 EN 60065:2002

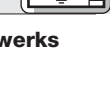

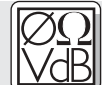

**4 Reinigung**

**Wichtig!**

**3 Inbetriebnahme**

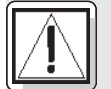

# **1 Safety and Environment**

**1.1 Safety**

- 1. Do not spill any liquids on the equipment and do not drop any objects through the ventilation slots in the equipment.
	- 2. The equipment may be used in dry rooms only.
	- 3. The equipment may be opened, serviced, and repaired by authorized personnel only. The equipment contains no user-serviceable parts.
	- 4. Before connecting the equipment to power, check that the AC mains voltage stated on the supplied power supply is identical to the AC mains voltage available where you will use the equipment.
	- 5. Operate the equipment with the included power supply with an output voltage of 12 VDC only. Using adapters with an AC output and/or a different output voltage may cause serious damage to the unit.
	- 6. If any solid object or liquid penetrates into the equipment, shut down the sound system immediately. Disconnect the power supply from the power outlet immediately and have the equipment checked by AKG service personnel.
	- 7. If you will not use the equipment for a long period of time, disconnect the power supply from the power outlet. Please note that the equipment will not be fully isolated from power when you set the power switch to OFF.
	- 8. Do not place the equipment near heat sources such as radiators, heating ducts, or amplifiers, etc. and do not expose it to direct sunlight, excessive dust, moisture, rain, mechanical vibrations, or shock.
	- 9. To avoid hum or interference, route all audio lines, particularly those connected to the microphone inputs, away from power lines of any type. If you use cable ducts, be sure to use separate ducts for the audio lines.
	- 10.Clean the equipment with a moistened (not wet) cloth only. Be sure to disconnect the power supply from the power outlet before cleaning the equipment! Never use caustic or scouring cleaners or cleaning agents containing alcohol or solvents since these may damage the enamel and plastic parts.
	- 11.Use the equipment for the applications described in this manual only. AKG cannot accept any liability for damages resulting from improper handling or misuse.

#### **1.2 Environment**

1. The power supply will draw a small amount of current even when the equipment is switched off. To save energy, disconnect the power supply from the power outlet if you will leave the equipment unused for a long period of time.

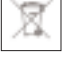

- 2. When scrapping the equipment, separate the case, circuit boards, and cables, and dispose of all components in accordance with local waste disposal rules.
- 3. The packaging of the equipment is recyclabe. To dispose of the packaging, make sure to use a collection/recycling system provided for that purpose and observe local legislation relating to waste disposal and recycling.

**2 Description**

#### **2.1 Introduction**

Thank you for purchasing an AKG product. This Manual contains important instructions for setting up and operating your equipment. **Please take a few minutes to read the instructions below carefully before operating the equipment.** Please keep the Manual for future reference. Have fun and impress your audience!

The HUB 4000 is an Ethernet hub designed by AKG with network I/Os for controlling up to eight SR 4000 receivers from a single computer. The required optional MCS 4000 software runs under Mac OS, Windows, and LINUX. (For detailed system requirements, refer to the MCS 4000 manual.)

For larger systems with more than eight channels, you can use commercial Ethernet hubs to daisy-chain the required number of HUB 4000s. You can use the HUB 4000 as a standalone unit or install it in a 19" rack using the supplied rack mount-

Refer to figs. 3.1 and 3.2. See SR 4000 manual for details.

#### **2.2 Unpacking**

ing kit.

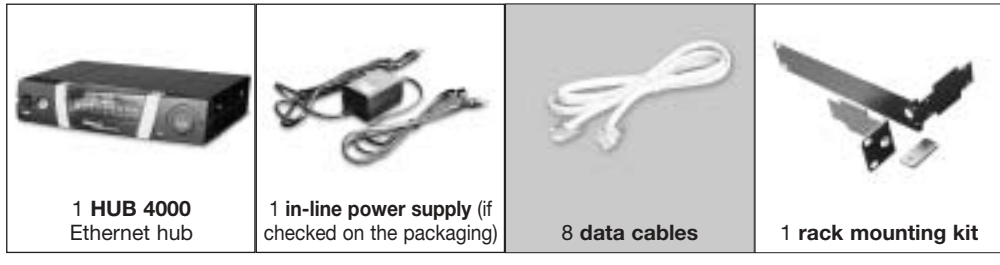

Check that the packaging contains all of the components listed above. Should anything be missing, please contact your AKG dealer.

#### **2.3 Optional Accessories**

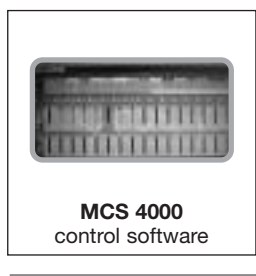

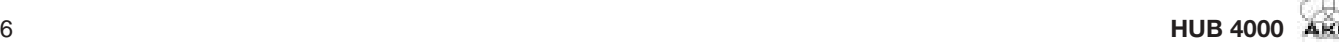

**3.1 Data Connections 3.1.1 Direct Connection to the Computer** Refer to fig. 4.

**3.1.2 Connecting to the Computer via an Ethernet Hub** Refer to fig. 5.

2. Plug a straight-throughEthernet cable into the PC LINK socket of each HUB 4000.

**ON/OFF:** Switches power to the unit on and off. The status LED next to the ON/OFF key will be lit green to indicate power is on.

**PC LINK:** This green LED will be lit constantly to indicate the unit is connected to an Ethernet network.

**PC DATA:** This green LED will flash to indicate the unit is receiving or sending data.

**DATA TRANSFER TO SR 1-8:** These blue LEDs indicate the status of data exchange between the HUB 4000 and the SR 4000 receivers connected to it. Each LED is assigned to one of the rear panel SR 1 through SR 8 data ports.

Each LED indicates the following conditions:

**LED flashing:** Data is being exchanged between the assigned data port on the HUB 4000 and the connected SR 4000 receiver.

**LED flashing slowly** (approx. once every 3 seconds): There is a communication problem between the assigned data port on the HUB 4000 and the connected SR 4000 receiver (hard or software error, defective data cable, etc.).

LED is dark: No receiver is connected to the assigned data port or the connection has been interrupted.

**ADR:** Located beneath the cover with the AKG logo is a bank of four DIP switches for setting the IP address of the HUB 4000.

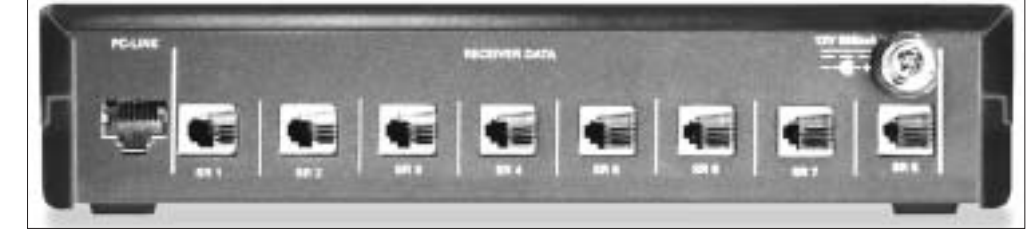

PC LINK: This RJ 45 socket accepts the connecting cable to the computer.

The connecting cable is not supplied with the unit. To connect the unit directly to a computer, use a crossover Ethernet cable. To connect the unit to a standard Ethernet hub, use a straight-through Ethernet cable.

**RECEIVER DATA SR 1 - SR 8:** RJ 11 sockets for connecting up to eight SR 4000 receivers.

**12 V/500 mA:** Locking DC input for connecting the included power supply (12 VDC, 500 mA).

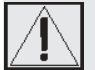

**Operate the equipment with the included power supply with an output voltage of 12 VDC, 500 mA only. Using adapters with an AC output and/or a different output voltage may cause serious damage to the unit.**

**Prior to setting up the unit, check that the AC mains voltage stated on the included power supply is identical to the AC mains voltage available where you will use your system. Using the power supply with a different AC voltage may cause damage to the unit.**

1. Use a crossover Ethernet cable to connect the HUB 4000 to a computer.

2. Connect the PC LINK socket on the HUB 4000 to a network input on the computer or Ethernet card. (For details refer to the manual of your computer.)

A single HUB 4000 allows you to control up to eight SR 4000 receivers from a computer. You can use one or more commercial Ethernet hubs to daisy-chain several HUB 4000s and control the entire setup from the computer. The number of receivers you can actually control on your computer will ultimately depend on the size and resolution of your monitor.

1. Connect the Ethernet hub to the computer referring to the manual(s) of the Ethernet hub and/or computer.

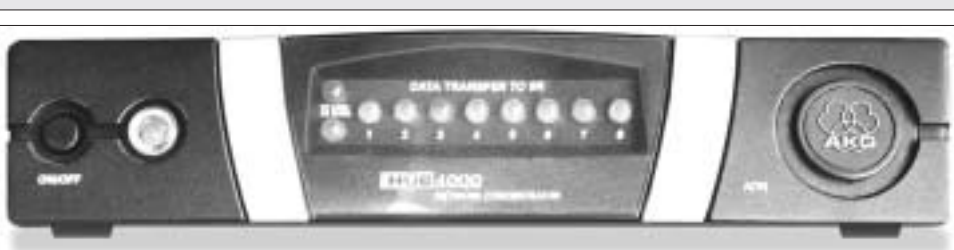

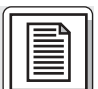

Fig. 1: Front panel controls.

Refer to fig. 1.

**2.4 Controls 2.4.1 Front Panel**

**2 Description**

**2.4.2 Rear Panel**

Fig. 2: HUB 4000 rear panel.

Refer to fig. 2.

**Note:**

**Warning!**

**Important!**

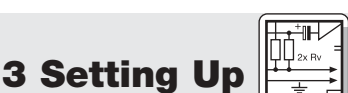

# **3 Setting Up**

**3.1.3 Connecting Receivers** Refer to fig. 4 or 5. 3. Plug the other end of each network cable to an unused output on (one of) your Ethernet hub(s).

1. Be sure **not to use any cables other than the supplied data cables** with RJ 11 connectors. 2. Connect the DATA socket on each SR 4000 receiver to one of the RECEIVER DATA sockets SR 1 to SR 8 on the HUB 4000 rear panel.

**3.2 Assigning IP Addresses** Refer to fig. 6. • Each unit within the network needs its own, unambiguous IP address. • The IP address of each HUB 4000 is factory-set to 192.168.0.4. The related combination of the ADR DIP switches is "1111".

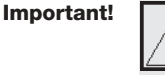

**Before connecting the unit to power, check that the IP address (ADR combination) of the unit is not identical to any other IP address previously assigned within the network. IP addresses assigned to multiple units may cause data transmission problems.**

**Important!**

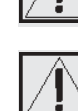

**If you daisy-chain several HUB 4000s, remember to assign to the hubs consecutive IP addresses in ascending order to make sure the computer will correctly identify and control all HUB 4000s.**

Refer to Table 1.

• You may assign any IP address between 192.168.0.4 and 192.168.0.19 to the HUB 4000 directly connected to the computer (hub no. 1). Assign the next higher IP address to the next HUB 4000 in your chain referring to Table 1. Enter the selected IP address of the first HUB 4000 in the MCS 4000 control program to enable the program to control the hubs correctly.

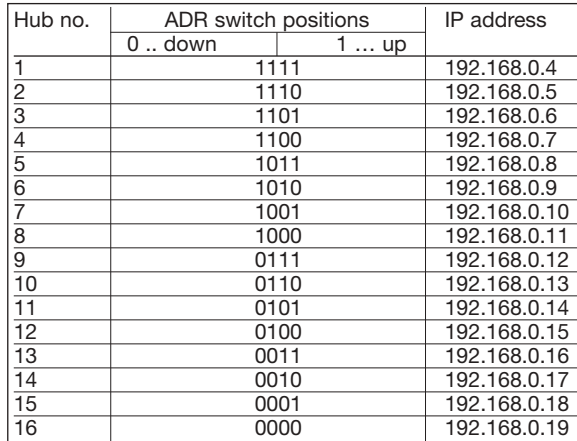

Table 1: IP addresses for 16 hubs.

#### **3.2.1 Setting IP addresses**

Refer to Table 1.

1. Remove the cover of the ADR switch bank.<br>2. Check that the current IP address has not b 2. Check that the current IP address has not been assigned to any other unit within the network yet.

3. If the current IP address has been assigned to another unit within the network, set a new IP address

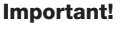

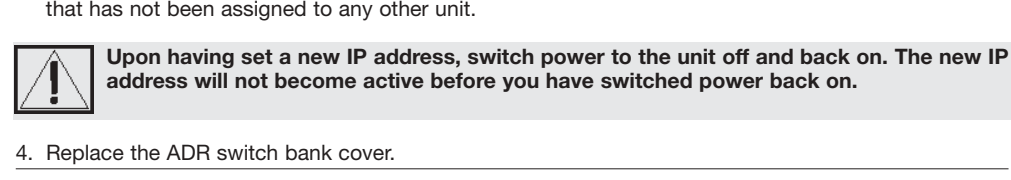

**3.3 Connecting to Power** Refer to fig. 4.

**mains voltage available where you will use your system. Using the power supply with a different AC voltage may cause damage to the unit.** 2. Plug the DC cable on the included power supply into the 12 V/500 mA socket on the HUB 4000 rear panel and screw down the DC connector.

1. **Check that the AC mains voltage stated on the included power supply is identical to the AC**

3. Plug the power cable on the power supply into a convenient power outlet.

**3.4 Powering Up/Down 3.5 Setting Up the Computer** 1. To switch power to the unit on, press the ON/OFF key. The status LED next to the ON/OFF key will be lit, the blue DATA TRANSFER LEDs will illuminate starting from the center and extinguish to indicate the unit is initialized and ready to operate. 2. To switch power to the unit off, press the ON/OFF key again. Make sure to assign an unambiguous IP address to the network card on the computer to which you connected the HUB 4000(s). Select a network card address that differs from any HUB 4000 IP address in the network but is within the same network segment, preferably 192.168.0.1. The subnet mask of the hub network segment is always 255.255.255.0.

**3.6 Testing the Hubs 3.7 Operating the Network** To test the hubs, use the **ping <ip address>** command, e.g., **ping 192.168.0.4**. To control the entire network (hubs and connected receivers) from your computer, you will need the optional MCS 4000 software. Refer to the MCS 4000 manual.

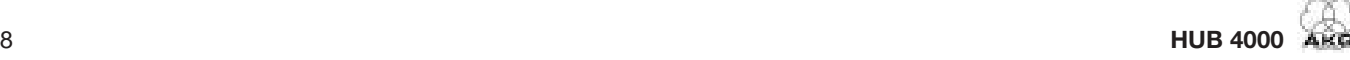

### **4 Cleaning**

#### **1. Disconnect the power supply from the power outlet.**

2. Use a cloth moistened (not wet!) with water to clean the surfaces of the equipment.

的

**Never use caustic or scouring cleaners or cleaning agents containing alcohol or solvents since these may damage the enamel or plastic parts.**

**Important!**

**Important!**

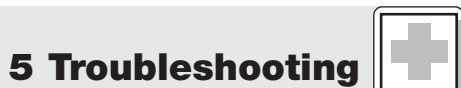

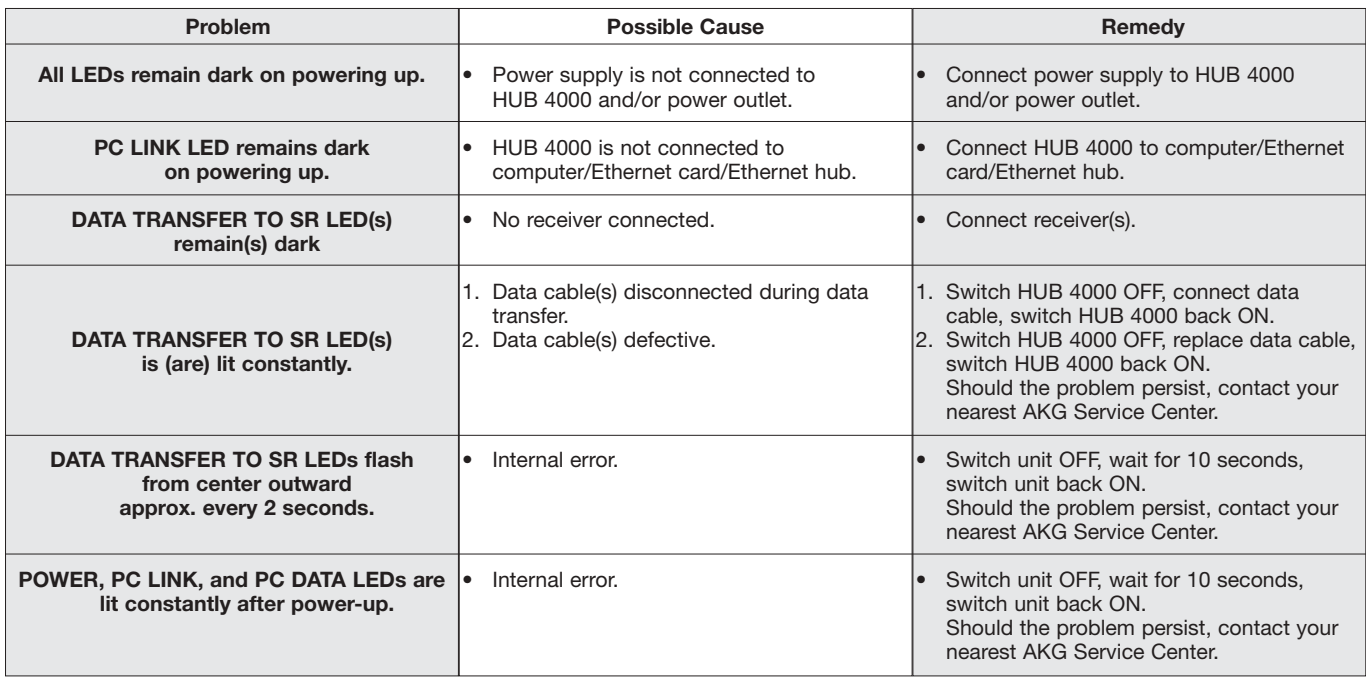

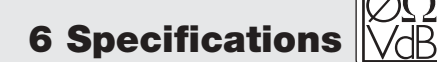

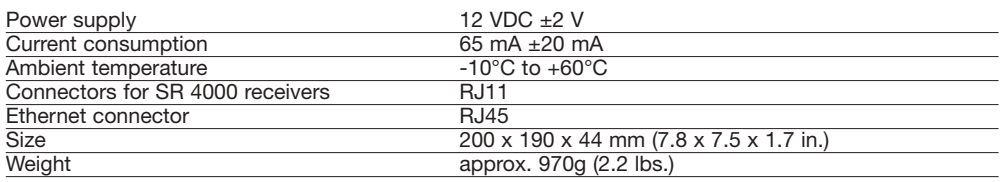

This equipment fulfills the following European standards: EN 300422-2 V1.1.1 EN 301489-9 V1.3.1 EN 60065:2002

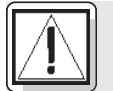

## **1 Sécurité et environnement**

**1.1 Sécurité**

- 1. Faites attention de ne pas renverser de liquide sur l'appareil et à ce que rien ne tombe à l'intérieur par les fentes d'aération.
	- 2. Cet appareil ne doit en aucun cas être utilisé dans un local humide.
	- 3. Cet appareil ne peut être ouvert, entretenu et réparé que par le personnel technique autorisé. On ne trouve à l'intérieur du boîtier aucun élément pouvant être entretenu, réparé ou remplacé par un profane.
	- 4. Avant de mettre l'appareil en service, vérifiez si la tension de service indiquée sur le bloc secteur fourni correspond bien à la tension secteur sur le lieu d'utilisation.
	- 5. N'utilisez jamais l'appareil avec une alimentation autre que le bloc secteur pour courant alternatif et tension sortie de 12 V c.c. fourni avec l'appareil. Tout autre type de courant ou de tension risqueraient de provoquer de sérieux dégâts sur l'appareil !
	- 6. S'il arrivait qu'un objet quelconque ou du liquide pénètre à l'intérieur de l'appareil, mettez immédiatement la chaîne hors service. Débranchez aussitôt le bloc secteur et faites réviser l'appareil par notre service après-vente.
	- 7. Lorsque vous avez l'intention de rester quelque temps sans utiliser l'appareil, débranchez le bloc secteur. Tant que l'adaptateur est branché sur la prise secteur, l'appareil n'est pas entièrement coupé du secteur lorsque vous le mettez hors tension.
	- 8. Ne placez jamais l'appareil à proximité d'une source de chaleur (radiateur, tuyaux de chauffage, amplificateurs, etc.) ni à un endroit où il risque d'être exposé directement au soleil, à une atmosphère poussiéreuse, à l'humidité, à la pluie, aux vibrations ou aux secousses.
	- 9. Pour éviter les parasites et les interférences, posez tous les fils, en particulier ceux des entrées micro, séparément des câbles de puissance et des lignes de secteur. En cas de pose dans un puits ou une conduite pour câbles, les câbles de transmission devront toujours être posés dans une conduite séparée.
	- 10.Pour nettoyer l'appareil, utilisez un chiffon légèrement humide, jamais un chiffon mouillé. N'oubliez surtout pas de débrancher auparavant le bloc secteur ! N'utilisez jamais de produits de nettoyage mordants ou abrasifs, non plus que des produits contenant de l'alcool ou un solvant qui risqueraient d'abîmer la laque et les éléments en plastique.
	- 11.N'utilisez jamais l'appareil pour une application autre que celles indiquées dans le mode d'emploi. AKG décline toute responsabilité concernant les dégâts qui résulteraient d'une manipulation inappropriée ou d'une utilisation non conforme.

#### **1.2 Environnement**

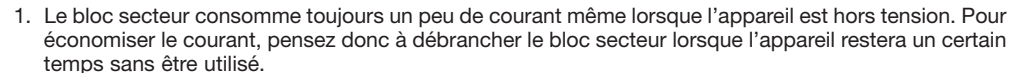

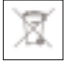

- 2. Si vous mettez l'appareil à la ferraille, enlevez les piles ou les accus, séparez le boîtier, l'électronique
- et les câbles et éliminez les différents éléments conformément aux règlements en vigueur.
- 3. L'emballage est recyclable. Déposez l'emballage dans un récipient de collecte prévu à cet effet.

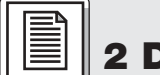

# **2 Description**

#### **2.1 Introduction**

Nous vous remercions d'avoir choisi un produit AKG. **Lisez très attentivement ce mode d'emploi avant la mise en service de l'appareil**. Conservez soigneusement le mode d'emploi pour pouvoir le consulter lorsque vous vous posez des questions. Nous vous souhaitons beaucoup de succès.

Le HUB 4000 est un concentrateur Ethernet développé par AKG, qui permet de gérer jusqu'à 8 récepteurs SR 4000 depuis un ordinateur personnel. Le logiciel nécessaire MCS 4000, compatible Mac OS, Windows et LINUX, est fourni séparément. (Pour les conditions exactes devant être remplies par le système, veuillez vous reporter au manuel MCS 4000.)

Pour les chaînes comportant plus de 8 canaux, il est possible de cascader le nombre de HUB 4000 voulu à l'aide de concentrateurs Ethernet courants.

L'appareil convient aussi bien pour l'installation volante que pour le montage en rack 19", qui s'effectue à l'aide du kit de montage 19" fourni.

### **2.2 Fournitures d'origine**

Voir Fig. 3.1 et 3.2. Pour plus de détails, voir la notice du SR 4000.

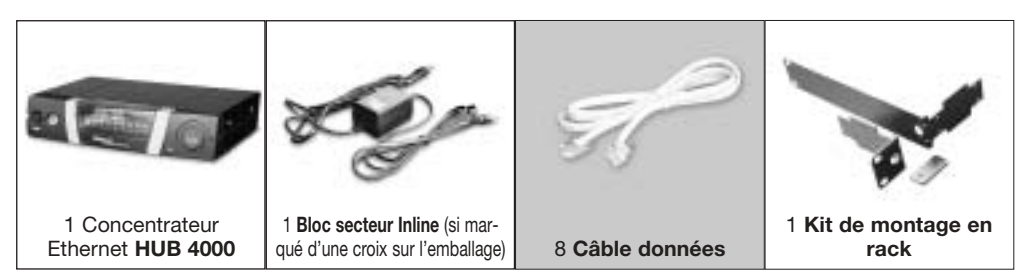

Vérifiez si l'emballage contient bien tous les éléments énumérés ci-dessus. Si les fournitures ne sont pas complètes veuillez le signaler à votre revendeur AKG.

#### **2.3 Accessoires optionnels**

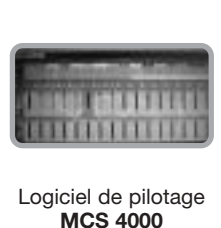

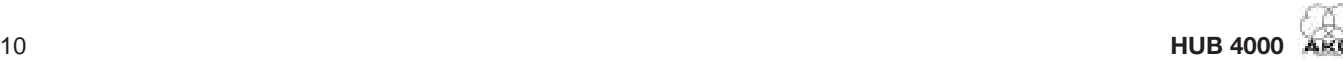

# **2 Description**

**2.4.1 Façade**

Fig. 1 : Façade du HUB 4000

**2.4 Eléments de commande**

Voir Fig. 1. **ON/OFF :** Touche marche/arrêt avec LED témoin. Lorsque le hub est sous tension la LED s'allume sur

**PC LINK :** Cette LED verte reste allumée en permanence lorsque le hub est relié à un réseau Ethernet.

**PC DATA :** Cette LED verte clignote lorsque le hub reçoit ou envoie des données.

**DATA TRANSFER TO SR 1-8 :** Ces LED bleues indiquent que l'échange de données entre le HUB 4000 et les récepteurs SR 4000 qui lui sont raccordés est en cours. On a une LED pour chaque port données SR 1 à SR 8 au dos de l'appareil.

Chacune de ces LED fournit les indications suivantes :

**La LED clignote :** un échange de données entre le HUB 4000 et le récepteur SR 4000 qui lui est raccordé est en cours.

**La LED clignote lentement** (env. une fois toutes les 3 secondes) : il y a un problème de communication entre le port données du HUB 4000 et le récepteur correspondant (défaut du matériel ou du logiciel, câble données défectueux,…).

La LED ne s'allume pas : il n'a pas été raccordé de récepteur au port données ou bien la connexion est coupée.

**ADR :** Sous la plaquette portant le logo AKG se trouve un groupe de 4 commutateurs DIP pour composer l'adresse IP de l'appareil.

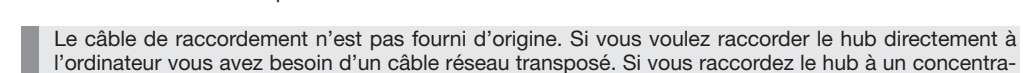

teur Ethernet courant vous devez utiliser un câble non transposé.

**RECEIVER DATA SR 1 - SR 8 :** Embases RJ 11 permettant de connecter jusqu'à 8 récepteurs SR 4000.

**12 V/500 mA :** Embase d'entrée c.c. pour le bloc secteur fourni (12 V c.c., 500 mA).

**Attention ! Le HUB 4000 doit être utilisé exclusivement avec le bloc secteur fourni, tension de sortie de 12 V c.c., 500 mA. Tout autre type de courant ou tension pourraient causer de graves dégâts sur l'appareil !**

Fig. 2 : Face arrière du HUB 4000 Voir Fig. 2.

**Remarque :**

**2.4.2 Face arrière**

**Important !**

**3 Mise en service**

**3.1 Liaisons de transmission de données 3.1.1 Raccordement direct à l'ordinateur** Voir Fig. 4.

**3.1.2 Raccordement à l'ordinateur via concentrateur (hub) Ethernet** Voir Fig. 5.

**Avant de mettre l'appareil sous tension, vérifiez si la tension du secteur sur le lieu d'utilisation est bien identique à la tension indiquée sur le bloc secteur fourni. En branchant le bloc secteur sur une tension autre que celle indiquée sur le boîtier vous risqueriez d'endommager l'appareil.**

- 1. Si vous souhaitez relier le HUB 4000 directement à un ordinateur vous devez utiliser un câble réseau transposé.
- 2. Connectez l'embase PC LINK du HUB 4000 à l'entrée réseau de l'ordinateur ou à la carte Ethernet. (Pour plus de détails, veuillez vous reporter au manuel de l'ordinateur.)

Un HUB 4000 vous permet de gérer jusqu'à 8 récepteurs SR 4000 à partir d'un ordinateur. En utilisant un ou plusieurs concentrateurs Ethernet courants vous pouvez cascader plusieurs HUB 4000 et les contrôler également à l'aide de l'ordinateur. Le nombre de récepteurs que vous pouvez effectivement contrôler à partir de l'ordinateur dépend simplement de la dimension et de la résolution de l'écran.

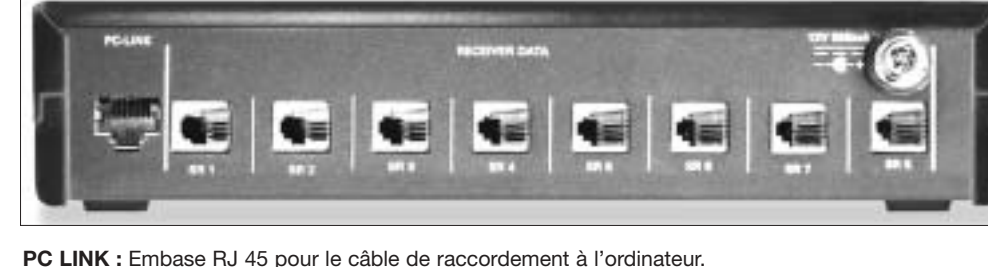

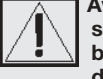

vert.

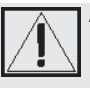

### **3 Mise en service**

**3.1.3 Raccordement des récepteurs** Voir Fig. 4 ou 5. 1. Connectez le concentrateur (hub) Ethernet à l'ordinateur conformément aux instructions du manuel du concentrateur Ethernet et/ou de l'ordinateur. 2. Branchez un câble réseau non transposé sur l'embase PC LINK de chaque HUB 4000.<br>3. Branchez l'autre extrémité de chaque câble réseau sur une sortie du (des) concentrate Branchez l'autre extrémité de chaque câble réseau sur une sortie du (des) concentrateur(s) Ethernet. 1. Utilisez **exclusivement** les câbles données fournis avec connecteurs RJ 11. 2. Raccordez l'embase DATA de chaque récepteur SR 4000 à une des embases RECEIVER DATA SR 1 à SR 8 du HUB 4000.

• Chaque appareil en réseau doit avoir sa propre adresse IP univoque.

**3.2 Attribution d'adresses IP** Voir Fig. 6.

**Important !**

teur DIP ADR est "1111".

**Avant de brancher le hub sur le secteur, assurez-vous que l'adresse IP (combinaison ADR) n'est identique à aucune autre adresse IP déjà attribuée à un appareil en réseau. L'attribution d'une même adresse IP à plusieurs appareils entraîne des problèmes lors de la transmission de données.**

• Départ usine, le HUB 4000 a l'adresse IP 192.168.0.4. La combinaison correspondante du commuta-

#### **Important !**

**Si vous cascadez plusieurs HUB 4000 faites bien attention à attribuer les adresses IP par ordre ascendant, pour être sûr que tous les HUB 4000 seront identifiés et pilotés correctement par l'ordinateur.**

Voir tableau 1.

• Pour le HUB 4000 relié directement à l'ordinateur (Hub N° 1) vous pouvez choisir à votre gré une adresse IP située entre 192.168.0.4 et 192.168.0.19. Attribuez au HUB 4000 suivant de votre chaîne l'adresse IP lui faisant immédiatement suite sur le tableau 1. Saisissez également dans le programme de gestion MCS 4000 l'adresse IP attribuée au premier HUB 4000 pour que le programme puisse piloter correctement les hubs.

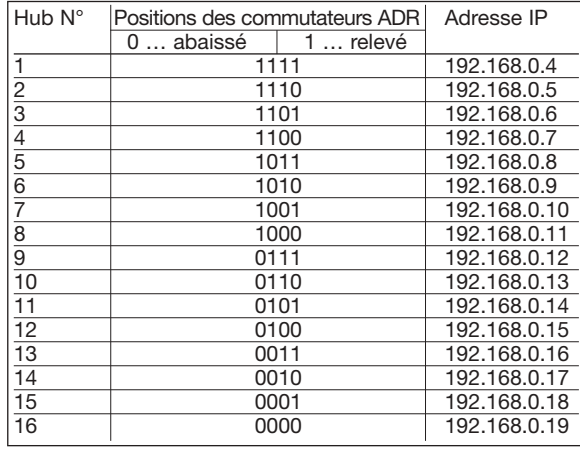

#### **3.2.1 Attribuer adresses IP**

Tableau 1: Adresses IP pour 16 Hubs

1. Otez la plaque recouvrant le groupe de commutateurs ADR.

**Important !**

Voir tableau 1.

**Lorsque vous avez attribué une nouvelle adresse IP éteignez l'appareil puis remettez-le sous tension. La nouvelle adresse ne fonctionne qu'à partir du moment où vous avez remis l'appareil sous tension.**

4. Remettez la plaque recouvrant le groupe de commutateurs ADR.

**3.3 Branchement au secteur** Voir Fig. 4. **3.4 Mise sous tension / hors tension 3.5 Configuration de l'ordinateur** 1. **Vérifiez si la tension secteur disponible sur le lieu d'utilisation est bien identique à celle indiquée sur le bloc secteur fourni. En branchant le bloc secteur sur une tension différente vous risquez des dégâts irréparables sur l'appareil.** 2. Branchez le câble d'alimentation du bloc secteur fourni sur l'embase 12 V 500 mA au dos du HUB 4000 et vissez le connecteur à fond. 3. Branchez le câble secteur du bloc secteur sur une prise secteur appropriée. 1. Appuyez sur la touche ON/OFF pour mettre l'appareil sous tension. La LED témoin à côté de la touche ON/OFF s'allume, les LED bleues DATA TRANSFER s'allument successivement du centre vers l'extérieur puis s'éteignent. L'appareil est alors initialisé et prêt à fonctionner. 2. Pour éteindre l'appareil appuyez de nouveau sur la touche ON/OFF. Veillez à conférer à la carte réseau de l'ordinateur à laquelle vous avez relié le(s) HUB 4000 une adresse IP univoque, n'ayant été attribuée à aucun des HUB 4000 raccordés, mais se trouvant dans le même segment de réseau, de préférence 192.168.0.1. Le masque de sous-réseau (subnet mask) du segment du réseau du hub est toujours 255.255.255.0.

**3.6 Essai des Hubs** Pour l'essai des hubs, utilisez l'instruction **ping <adresse ip>**, p.ex. **ping 192.168.0.4**.

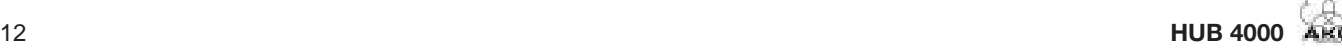

<sup>2.</sup> Assurez-vous que l'adresse IP n'est pas déjà attribuée à un autre appareil en réseau.

<sup>3.</sup> Si l'adresse IP est déjà attribuée à un autre appareil en réseau choisissez une autre adresse IP n'ayant pas encore été attribuée.

**HUB 4000** 13

Pour piloter à l'aide de l'ordinateur l'ensemble des appareils en réseau (Hubs et récepteurs raccordés) vous avez besoin du logiciel optionnel MCS 4000. Veuillez vous reporter à cet effet au manuel MCS 4000.

**1. Débranchez le câble du bloc secteur du secteur.**

2. Nettoyez les surfaces du Hub avec un chiffon humecté d'eau. Ne jamais utiliser un chiffon mouillé.

**N'utilisez jamais de produits de nettoyage mordants ou abrasifs, non plus que des produits contenant de l'alcool ou un solvant qui risqueraient d'abîmer la laque et les éléments en plastique.**

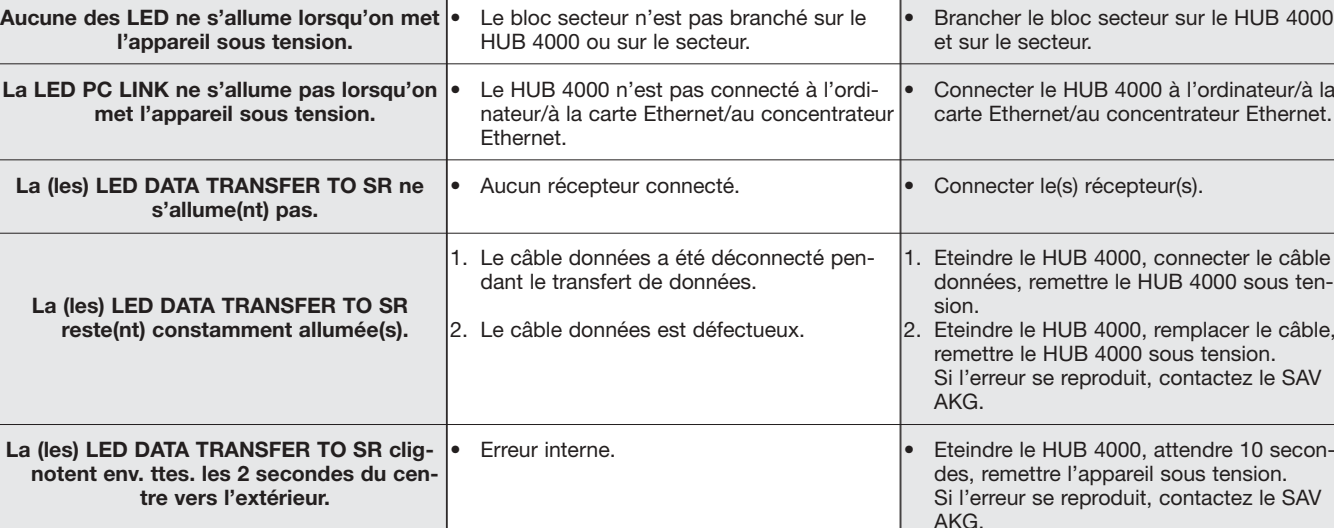

Problème **Cause possible** Cause possible Solution

őc

**3.7 Utilisation des appareils en réseau**

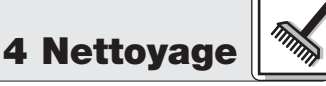

**Important !**

**3 Mise en service**

**Important !**

**5 Dépannage**

• Eteindre le HUB 4000, attendre 10 secondes, remettre l'appareil sous tension. Si l'erreur se reproduit, contactez le SAV

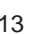

# **6 Caractéristiques techniques**

AKG.

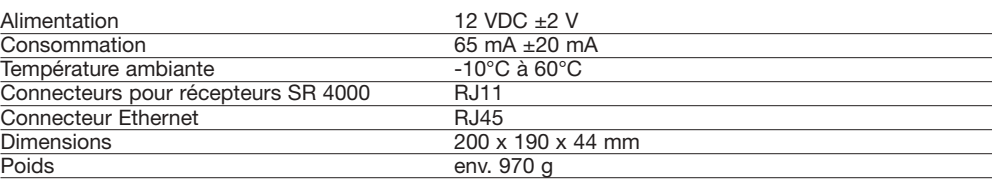

• Erreur interne.

Ce produit est conforme aux normes Européennes suivantes:

**Les LED POWER-, PC LINK- et PC DATA restent constamment allumées lorsque l'appareil est sous tension.**

NE 300422-2 V1.1.1

NE 301489-9 V1.3.1

NE 60065:2002

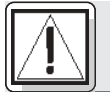

# **1 Sicurezza ed ambiente**

**1.1 Sicurezza**

- 1. Non versate liquidi sull'apparecchio e non fate cadere oggetti nell'apparecchio attraverso le fessure di ventilazione.
	- 2. L'apparecchio deve venir impiegato solo in vani asciutti.
	- 3. L'apparecchio deve venir aperto, mantenuto e riparato solo da personale specializzato autorizzato. All'interno della scatola non vi sono componenti che possano venir mantenuti, riparati o sostituiti da non professionals.
	- 4. Prima di mettere in esercizio l'apparecchio controllate se la tensione d'esercizio indicata sull'alimentatore di rete in dotazione corrisponde alla tensione di rete del luogo d'impiego.
	- 5. Fate funzionare l'apparecchio esclusivamente con l'alimentatore a corrente alternata in dotazione, con una tensione d'uscita di 12 V c.c. Altri tipi di corrente e di tensione possono danneggiare seriamente l'apparecchio!
	- 6. Interrompete subito il funzionamento dell'impianto quando un corpo solido o liquidi entrano nell'apparecchio. Sfilate in questo caso subito il cavo dell'alimentatore di rete dalla presa di rete e fate controllare l'apparecchio dal nostro reparto service clienti.
	- 7. Quando non usate l'apparecchio per più tempo, sfilate il cavo dell'alimentatore di rete dalla presa di rete. Tenete presente che quando l'alimentatore di rete è inserito nella presa l'apparecchio – anche quando è spento - non è completamente staccato dalla rete.
	- 8. Non posizionate l'apparecchio nella vicinanza di fonti di calore, come p.e. radiatori, tubi del riscaldamento o amplificatori ecc., e non esponetelo direttamente al sole, alla polvere e all'umidità, alla pioggia, a vibrazioni o a colpi.
	- 9. Per evitare disturbi, posate tutte le linee, specialmente quelle degli ingressi microfonici, separate dalle linee a corrente forte e linee di rete. In caso di posa in pozzi o canali per cavi fate attenzione a posare le linee di trasmissione in un canale separato.
	- 10.Pulite l'apparecchio solo con un panno umido, ma non bagnato. Dovete assolutamente sfilare prima l'alimentatore di rete dalla presa di rete! Non usate in nessun caso detergenti acidi o abrasivi o detergenti contententi alcool o solventi perché potrebbero danneggiare la vernice e i componenti in materia sintetica.
	- 11.Usate l'apparecchio solo per gli impieghi descritti nelle presenti istruzioni per l'uso. La AKG non assume nessuna responsabilità per danni causati da manipolazione non effettuata a regola d'arte o da uso non corretto.

#### **1.2 Ambiente**

1. L'alimentatore di rete assorbe una piccola quantità di corrente anche quando l'apparecchio è spento. Per risparmiare energia sfilate quindi l'alimentatore di rete dalla presa di rete se non lo usate per più tempo.

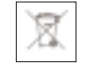

2. Se rottamate l'apparecchio, togliete le batterie risp. gli accumulatori, separate scatola, elettronica e cavi e smaltite tutti i componenti conformemente alle norme di smaltimento vigenti per essi. 3. L'imballaggio è riciclabile. Smaltite l'imballaggio in un apposito sistema di raccolta.

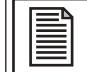

# **2 Descrizione**

Vedi figg. 3.1 e 3.2. Per i dettagli vedi le istruzioni per l'uso dell'SR 4000.

#### **2.1 Introduzione**

**2.2 In dotazione**

Vi ringraziamo di aver scelto un prodotto dell'AKG. **Leggete attentamente le istruzioni per l'uso prima di usare l'apparecchio** e conservatele bene per poterle consultare in qualsiasi momento. Vi auguriamo buon divertimento e molto successo!

L'HUB 4000 è un Ethernet Hub sviluppato dall'AKG con cui si può creare un network per comandare, da un PC, fino a 8 ricevitori SR 4000. Il necessario software MCS 4000 è disponibile separatamente e funziona sotto Mac OS, Windows e LINUX. (I precisi presupposti sistemici sono contenuti nel manuale MCS 4000.)

Per impianti più grandi con più di 8 canali potete collegare in cascata il corrispondente numero di HUB 4000 per mezzo degli Ethernet Hub di tipo commerciale.

Potete posizionare l'apparecchio liberamente o montarlo, servendovi del set di montaggio da 19" in dotazione, in un rack da 19".

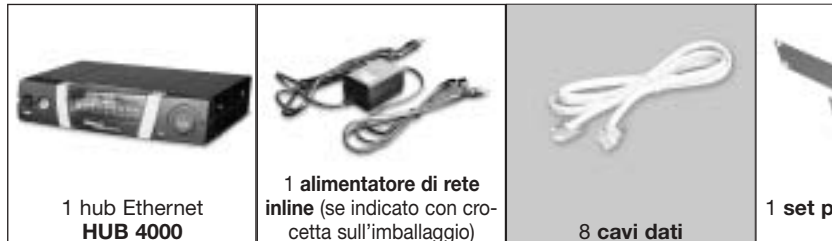

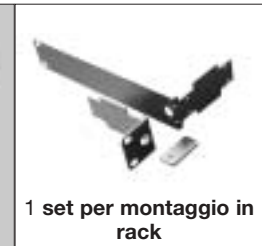

Controllate per favore se la confezione contiene tutte le parti sopra indicate. Se manca qualcosa, rivolgetevi al vostro rivenditore AKG.

#### **2.3 Accessori opzionali**

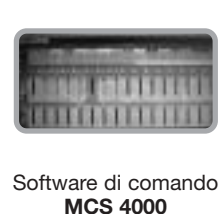

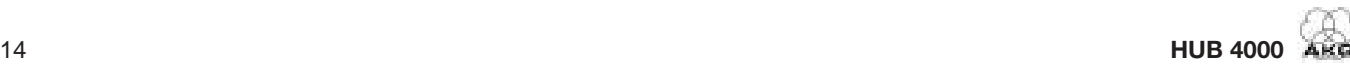

## **2 Descrizione**

**2.4 Elementi di comando 2.4.1 Pannello frontale**

Fig. 1: Pannello frontale dell'HUB 4000

Vedi fig. 1.

**ON/OFF:** Tasto on/off con LED di controllo. Quando l'apparecchio è inserito, il LED di controllo è acceso di verde.

**PC LINK:** Questo LED verde è acceso costantemente quando l'apparecchio è collegato ad una rete Ethernet.

**PC DATA:** Questo LED verde lampeggia quando l'apparecchio riceve o trasmette dati.

**DATA TRANSFER TO SR 1-8:** Questi LED blu visualizzano lo scambio di dati tra l'HUB 4000 ed i ricevitori SR 4000 collegati. Ad ogni collegamento dati SR 1 - SR 8 sul retro dell'apparecchio è assegnato un LED.

Ogni LED indica i seguenti stati d'esercizio:

**Il LED lampeggia:** tra il corrispondente collegamento dati sull'HUB 4000 ed il ricevitore SR 4000 collegato vengono scambiati dati.

**Il LED lampeggia lentamente** (circa 1 volta in 3 secondi): Si verificano problemi di comunicazione tra il corrispondente collegamento dati sull'HUB 4000 ed il ricevitore assegnato. (Difetti hardware o software, cavo dati difettoso e simili.)

**Il LED rimane scuro:** Sul corrispondente collegamento dati non è collegato nessun ricevitore oppure il collegamento è stato interrotto.

**ADR:** Sotto la copertura recante il logo dell'AKG si trova un gruppo di 4 interruttori DIP per prescegliere l'indirizzo IP dell'apparecchio.

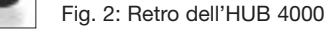

Vedi fig. 2.

**2.4.2 Retro**

**Nota:**

**Avvertenza**

**Prima di mettere in esercizio l'apparecchio, controllate se la tensione di rete indicata sul-**

**l'alimentatore in dotazione corrisponde alla tensione di rete del luogo d'impiego. Gestire l'alimentatore con una tensione di rete differente può comportare danni all'apparecchio.**

- 1. Se volete collegare l'apparecchio direttamente ad un PC, avete bisogno di un cavo network crossover.
- 2. Collegate la presa PC LINK sull'HUB 4000 con l'ingresso network sul PC o sulla scheda Ethernet. (Per i dettagli consultate il manuale del PC.)

Con un HUB 4000 potete comandare da un PC fino a 8 ricevitori SR 4000. Con uno o più Ethernet Hub di tipo commerciale potete collegare in cascata più HUB 4000 e comandarli, sempre dal PC. Quanti ricevitori potete comandare effettivamente dal PC dipenderà dalla dimensione e dalla risoluzione dello schermo.

1. Collegate l'Ethernet Hub al PC seguendo le istruzioni del manuale dell'Ethernet Hub e/o PC.

PC LINK: Presa RJ 45 per collegare il cavo di collegamento al PC.

Il cavo di collegamento non è in dotazione. Se collegate l'apparecchio direttamente ad un PC avete bisogno di un cavo network crossover. Se collegate l'apparecchio ad un Ethernet Hub standard avete bisogno di un cavo Ethernet straight through.

**RECEIVER DATA SR 1 - SR 8:** Prese RJ 11 per collegare fino a 8 ricevitori SR 4000.

**12 V/500 mA:** Presa d'ingresso c.c. avvitabile per collegare l'alimentatore di rete in dotazione (12 V c.c., 500 mA).

**Gestite l'apparecchio esclusivamente con l'alimentatore di rete in dotazione con una tensione d'uscita di 12 V c.c., 500 mA. Altri tipi di corrente e altre tensioni possono danneggiare seriamente l'apparecchio!**

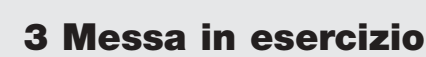

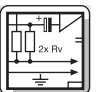

**Importante!**

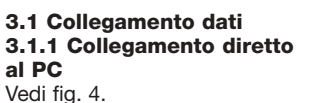

**3.1.2 Collegamento al PC mediante Ethernet Hub** Vedi fig. 5.

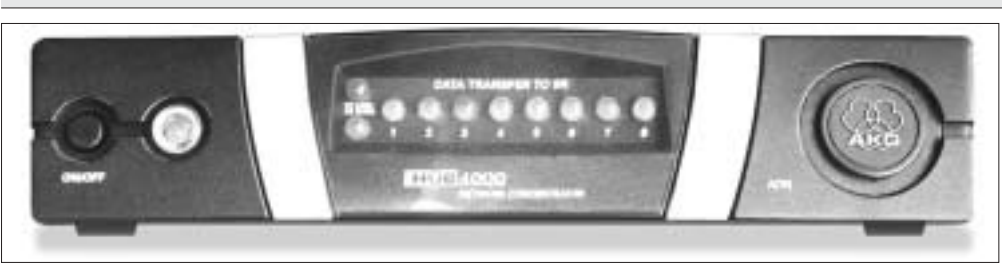

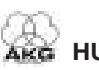

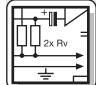

### **3 Messa in esercizio**

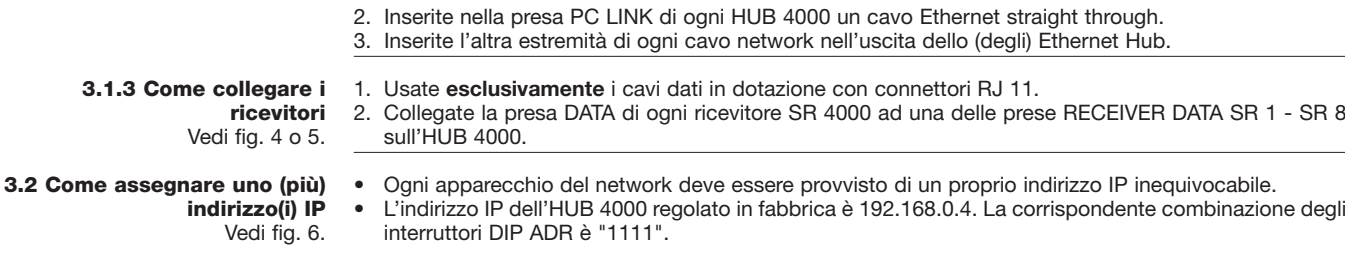

**Importante!**

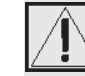

**Prima di collegare l'apparecchio alla rete, accertatevi che l'indirizzo IP (combinazione ADR) dell'apparecchio non corrisponda a nessun altro indirizzo IP già assegnato all'interno del network. Indirizzi IP assegnati più volte causano problemi durante la trasmissione dei dati.**

#### **Importante!**

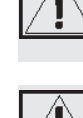

**Se collegate in cascata più HUB 4000, fate attenzione ad assegnare gli indirizzi IP ai singoli hub in ordine ascendente per garantire che tutti gli HUB 4000 vengano riconosciuti e comandati correttamente dal PC.**

Vedi tabella 1.

• Potete scegliere liberamente l'indirizzo IP dell'HUB 4000 collegato direttamente al PC (hub n. 1) tra 192.168.0.4 e 192.168.0.19. Assegnate al rispettivamente successivo HUB 4000 nella vostra catena l'indirizzo IP rispettivamente più alto secondo la tabella 1. Immettete l'indirizzo IP prescelto per il primo HUB 4000 anche nel programma di comando MCS 4000 affinché il programma possa comandare correttamente gli hub.

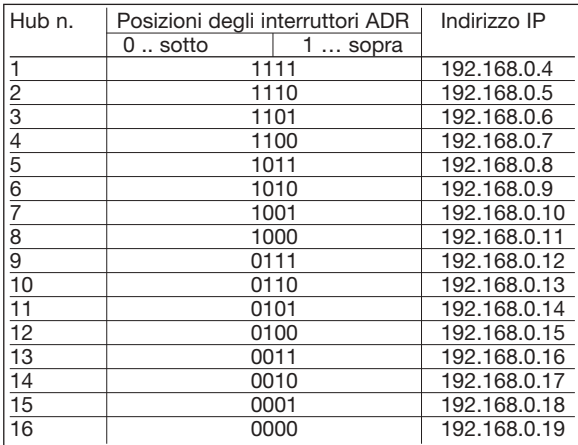

Tabella 1: Indirizzi IP per 16 hub.

**3.2.1 Come regolare gli indirizzi IP**

- 1. Togliete la copertura del gruppo di interruttori ADR.
- 2. Controllate se l'indirizzo IP prescelto non sia già stato assegnato ad un altro apparecchio del network. Vedi tabella 1.

3. Se l'indirizzo IP prescelto è già stato assegnato ad un altro apparecchio del network, scegliete un altro indirizzo IP non ancora assegnato.

**Importante!**

**Se avete prescelto un nuovo indirizzo IP, disinserite l'apparecchio e reinseritelo. Il nuovo indirizzo diventerà attivo solo quando avrete reinserito l'apparecchio.** 

4. Reinfilate la copertura sul gruppo di interruttori ADR.

**3.3 Collegamento alla rete** Vedi fig. 4. **3.4 Come inserire/disinserire l'apparecchio 3.5 Come configurare il PC 3.6 Come testare gli hub 3.7 Esercizio del network** 1. **Controllate se la tensione di rete indicata sull'alimentatore in dotazione corrisponde alla tensione di rete del luogo d'impiego. Gestire l'alimentatore con una tensione differente può causare danni irreparabili all'apparecchio.** 2. Inserite il cavo di alimentazione dell'alimentatore in dotazione alla presa 12 V 500 mA disposta sul retro dell'HUB 4000 e avvitate il connettore. 3. Inserite il cavo di rete dell'alimentatore in una presa di rete idonea. 1. Premete il tasto ON/OFF per inserire l'apparecchio. Il LED di controllo accanto al tasto ON/OFF si accende, i LED DATA TRANSFER blu si accendono dall'interno all'esterno e si spengono. Adesso l'apparecchio è inizializzato e pronto all'esercizio. 2. Per disinserire l'apparecchio, premete un'altra volta il tasto ON/OFF. Fate attenzione ad assegnare alla scheda network del PC, al quale avete collegato lo (gli) HUB 4000, un indirizzo IP inequivocabile non ancora prescelto per nessuno degli HUB 4000, ma che si trovi nello stesso segmento di rete, idealmente l'indirizzo 192.168.0.1. La maschera subnet (subnet mask) del segmento di rete dell'hub è sempre 255.255.255.0. Per testare gli hub, immettete il comando **ping <indirizzo ip>**, p. e. **ping 192.168.0.4**. Per comandare dal PC l'intero network (hub e ricevitori collegati) avete bisogno del software opzionale MCS 4000. Leggete al riguardo il manuale MCS 4000.

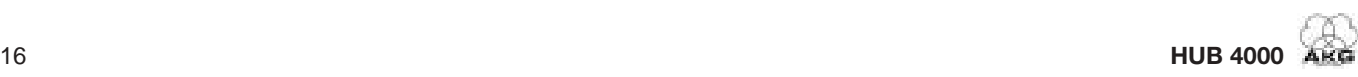

# **4 Pulizia**

#### **1. Sfilate il connettore di rete dalla presa.**

Ãс

2. Pulite le superfici dell'apparecchio con un panno inumidito con acqua, ma non bagnato.

**Non usate in nessun caso detergenti aggressivi o abrasivi o quelli contenenti alcool o solventi perché la vernice e le parti in materia sintetica ne potrebbero venir danneggiate.**

**Importante!**

**Importante!** 

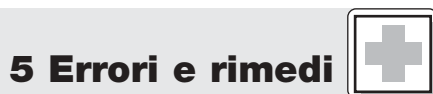

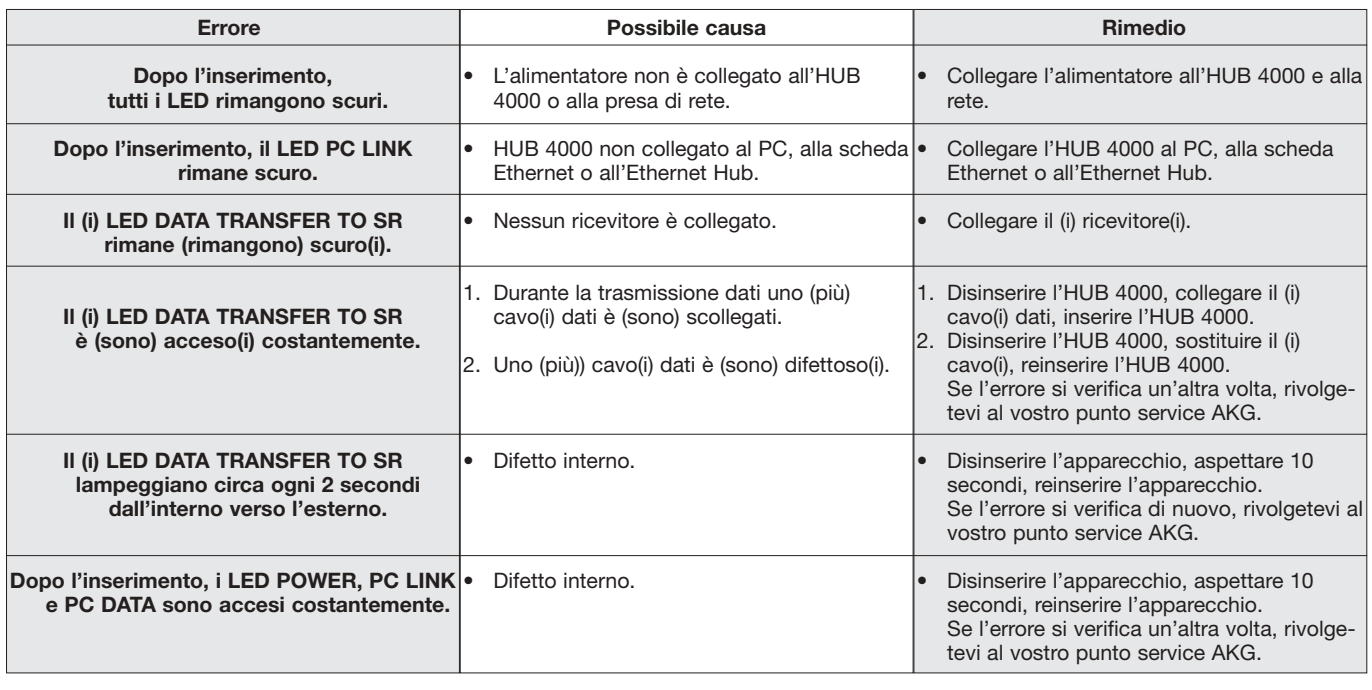

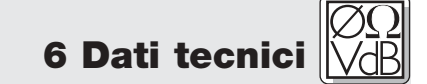

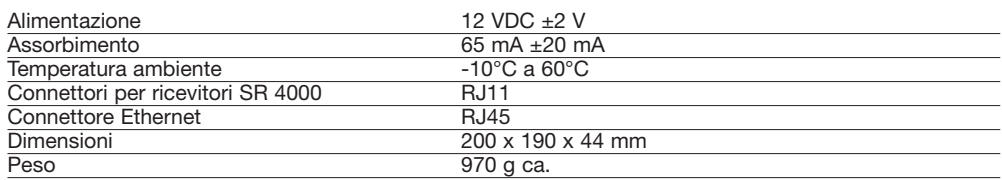

Questo prodotto corrisponde alle seguenti norme Europee: NE 300422-2 V1.1.1 NE 301489-9 V1.3.1 NE 60065:2002

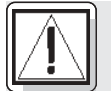

# **1 Seguridad y medio ambiente**

**1.1 Seguridad**

- 1. No verter líquidos sobre el equipo y no dejar caer objetos a través de las ranuras de ventilación.
	- 2. Utilice el aparato sólo en lugares secos.
	- 3. El personal técnico calificado es el único autorizado para abrir, atender y reparar el aparato. En el interior de la caja no se encuentra ninguna pieza que pueda ser atendida, reparada o cambiada por un profano.
	- 4. Antes de utilizar el aparato, verifique que la tensión de servicio corresponda a la tensión de red en el lugar de utilización.
	- 5. Utilice el aparato solamente con el alimentador de red de tensión alterna con tensión de salida de 12 V CC. ¡Otros tipos de corriente pueden dañar seriamente el aparato!
	- 6. Ponga inmediatamente fuera de servicio el equipo si llegara a penetrar algún objeto sólido o un líquido al interior del aparato. En ese caso tiene que desenchufar inmediatamente el alimentador de red y el aparato debe ser examinado por nuestro servicio de atención al cliente.
	- 7. Si el aparato no se va a utilizar durante largo tiempo, debe desenchufar el alimentador de red. Por favor, recuerde que si el alimentador de red permanece enchufado, el aparato no se desconecta completamente de la red cuando se apaga.
	- 8. No colocar el aparato cerca de fuentes de calor, como p.ej radiadores, tubos de calefacción, amplificadores, etc. y no exponerlo directamente al sol, a polvo o humedad intensos, a la lluvia, a vibraciones o a golpes.
	- 9. Para evitar perturbaciones o interferencias, todas las líneas de audio, y sobre todo las de las entradas de micrófono, deben tenderse separadas de las líneas de alta intensidad y de alimentación. Si el tendido se hace en una caja de entrada de cables o en canales para cables, las líneas de audio deben colocarse en un canal separado.
	- 10.Para limpiar el aparato, utilice únicamente un paño húmedo, pero no mojado. ¡Antes de proceder a la limpieza desenchufe el alimentador de red! No debe utilizar nunca materiales de limpieza corrosivos o abrasivos ni aquellos que contengan alcohol o disolventes, puesto que pueden dañar la laca o las piezas de material sintético.
	- 11.El aparato debe ser utilizado sólo para los fines descriptos en estas instrucciones de uso. AKG no se responsabiliza por daños debidos a un uso inadecuado o indebido.

#### **1.2 Medio ambiente**

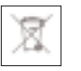

- 1. El alimentador de red sigue recibiendo un poco de corriente aun estando apagado el aparato. Para ahorrar energía, desenchufe el alimentador de red si no va a utilizar el aparato durante largo tiempo. 2. Para desguazar el aparato hay que sacar las pilas o los acumuladores, separar la caja, la electrónica
- y el cable y proceder a la eliminación de todos los componentes atendiendo a las correspondientes disposiciones de eliminación de residuos vigentes.
- 3. El embalaje es reciclable. Elimine el embalaje en un sistema de recogida previsto para ello.

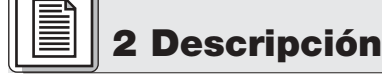

#### **2.1 Introducción**

Muchas gracias por haberse decidido por un producto de la empresa AKG. Tómese, por favor, unos momentos para **leer el Modo de Empleo antes de usar el aparato**. Guarde las instrucciones de empleo en un lugar seguro de modo que pueda consultarlas si se le presenta alguna duda. ¡Que se divierta y que tenga mucho éxito con su nuevo equipo!

El HUB 4000 es un hub Ethernet desarrollado por AKG para programar hasta 8 receptores SR 4000 desde un ordenador personal (PC). El software necesario para ello, MCS 4000, puede adquirirse por separado y funciona con Mac OS, Windows y LINUX. (Los requisitos de sistema exactos los encontrará en el Manual para MCS 4000.)

Para equipos más grandes, con más de 8 canales, se puede poner en cascada, mediante hubs Ethernet comerciales, el correspondiente número de aparatos HUB 4000.

bastidor suministrado\*.

#### **2.2 Volumen de suministros**

Para detalles véase el Manual de instrucciones del SR 4000.

\* Véanse Fig. 3.1 y 3.2.

El aparato lo puede instalar por separado o montarlo en un bastidor de 19" con el Juego de montaje de

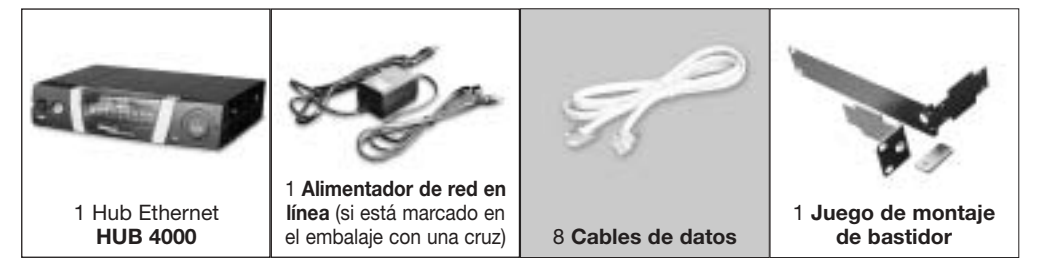

Sírvase controlar que el embalaje contenga todas las piezas indicadas más arriba. Si llegara a faltar algo, rogamos dirigirse a su distribuidor AKG.

**2.3 Accesorios opcionales**

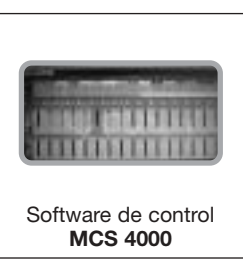

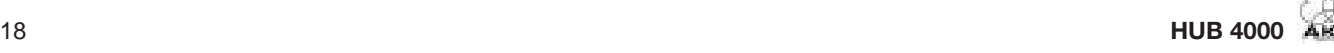

## **2.4 Elementos de mando 2 Descripción**

Fig. 1: Panel frontal del HUB 4000

Véase Fig.1

**2.4.1 Panel frontal**

**ON/OFF:** tecla con/des con LED de control. Cuando el aparato está conectado se ilumina de verde el LED de control.

**PC LINK:** este LED verde está iluminado constantemente cuando el aparato está conectado a una red Ethernet.

**PC DATA:** este LED verde centellea cuando el aparato está recibiendo o enviando datos.

**DATA TRANSFER TO SR 1-8:** estos LEDs azules indican el intercambio de datos entre el HUB 4000 y los receptores SR 4000 conectados. Cada conexión de datos SR 1 hasta SR 8 en el panel posterior tiene asignado un LED.

Cada LED indica los siguientes regímenes:

**El LED centellea:** entre la correspondiente conexión de datos del HUB 4000 y el receptor SR 4000 conectado se están intercambiando datos.

**El LED centellea lentamente** (aprox. 1 vez cada 3 segundos): han surgido problemas de comunicación entre la correspondiente conexión de datos en el HUB 4000 y el receptor asignado. (Fallos de hardware o software, defectos en el cable de datos, etc.)

**El LED está oscuro:** en la correspondiente conexión de datos no está conectado ningún receptor o la conexión ha sido interrumpida.

**ADR:** debajo de la cubierta con el logo AKG se encuentra un grupo de 4 interruptores DIP para fijar la dirección IP del aparato.

Fig. 2: Panel posterior del HUB 4000

**2.4.2 Panel posterior**

Véase Fig. 2.

**Indicación:**

**¡Advertencia!**

# **3 Puesta en funcionamiento**

**¡Importante!**

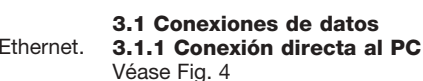

**3.1.2 Conexión al PC vía hub Ethernet** Véase Fig. 5

#### **PC LINK:** toma RJ 45 para la conexión del cable conector al PC.

El cable conector no está incluido en el volumen de suministros. Si conecta el aparato directamente a un PC necesita un cable "cross-over". Si conecta el aparato a un hub Ethernet estándar necesita un cable "straight through".

**RECEIVER DATA SR 1 – SR 8:** tomas RJ 11 para conectar hasta 8 receptores SR 4000.

**12 V/500 mA:** toma de entrada CC atornillable para la conexión del alimentador de red suministrado (12 V CC, 500 mA).

**Haga funcionar el aparato solamente con el alimentador de red suministrado con una tensión de salida de 12 V CC, 500 mA. ¡Otros tipos de corriente o de tensión podrían dañar seriamente el aparato!**

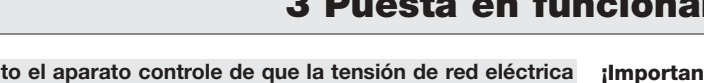

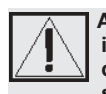

**Antes de poner en funcionamiento el aparato controle de que la tensión de red eléctrica indicada en el alimentador de red suministrado corresponda a la tensión de red del lugar de utilización. El uso del alimentador de red con una tensión de red diferente puede causar daños en el aparato.**

1. Si quiere conectar el aparato directamente a un PC necesita un cable "cross-over".

2. Conecte la toma PC LINK del HUB 4000 con la entrada de la red del PC o con la tarjeta Ethernet. (Para mayores detalles, sírvase consultar el Manual del PC).

Un HUB 4000 le permite programar hasta 8 receptores SR 4000 desde un PC. Mediante uno o más hubs Ethernet comerciales puede poner en cascada varios HUB 4000 y también programarlos desde el PC. El número exacto de receptores que podrá programar realmente desde el PC dependerá en fin de cuentas del tamaño y la resolución de la pantalla.

**HUB 4000** 19

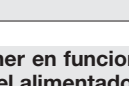

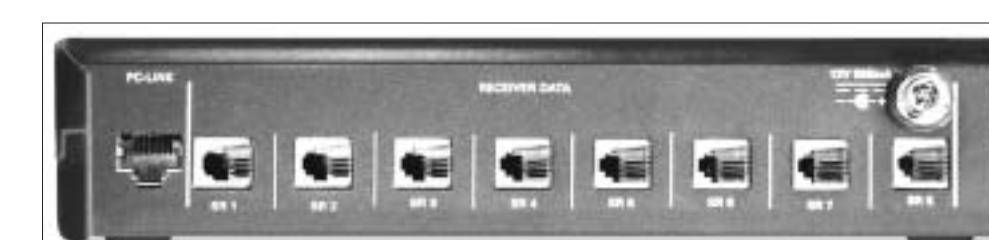

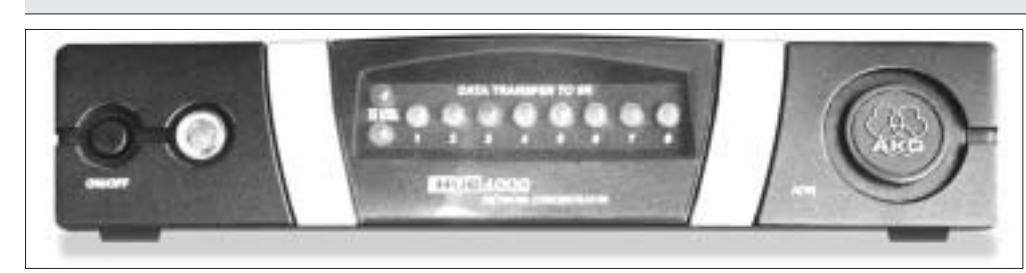

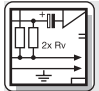

### **3 Puesta en funcionamiento**

- 1. Conecte el hub Ethernet con el PC, siguiendo las instrucciones en el Manual del hub Ethernet y/o del PC.
- 2. Conecte a la toma PC LINK de cada uno de los HUB 4000 un cable Ethernet "straight through".<br>3. Conecte el otro extremo de cada uno de los cables "straight through" a la salida del o de los b
	- 3. Conecte el otro extremo de cada uno de los cables "straight through" a la salida del o de los hubs **Ethernet**

**3.1.3 Conectar el receptor** Véanse Figs. 4 ó 5

- 1. Utilice **únicamente** los cables de datos suminstrados con conectores RJ 11. 2. Conecte la toma DATA de cada receptor SR 4000 con una de las tomas RECEIVER DATA SR 1 hasta SR 8 del HUB 4000.
- **3.2 Asignar la o las**  • Cada aparato de la red necesita una dirección IP propia e inequívoca.
	- La dirección IP del HUB 4000 asignada en fábrica es: 192.168.0.4. La combinación correspondiente en el interruptor DIP ADR es: "1111".

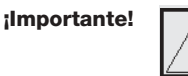

**¡Importante!**

**direcciones IP** Véase Fig. 6.

> **Antes de conectar el aparato a la red eléctrica cerciórese de que la dirección IP (combinación ADR) del aparato no concuerde con ninguna otra dirección IP dentro de la red. Direcciones IP asignadas varias veces causan problemas en la transmisión de datos.**

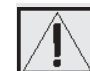

**Si pone en cascada varios HUB 4000 verifique de que a los distintos hubs se les asignen direcciones IP en orden ascendente para estar seguro de que todos los HUB 4000 serán reconocidos y programados correctamente por el PC.**

Véase Cuadro 1.

• La dirección IP del HUB 4000 que está conectado directamente con el PC (hub nr. 1) la puede elegir como quiera entre 192.168.0.4 y 192.168.0.19. Asigne al siguiente HUB 4000 en su cadena la correspondiente siguiente dirección IP en orden ascendente, de acuerdo con el Cuadro 1. Ingrese también la dirección IP elegida del primer HUB 4000 en el programa de control MCS 4000 para que el programa pueda accionar correctamente los diferentes hubs.

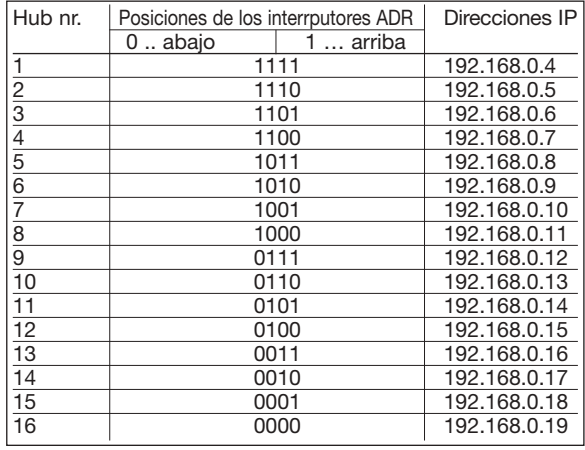

Cuadro 1: Direcciones IP para 16 hubs

#### **3.2.1 Fijar direcciones IP**

Véase Cuadro 1.

1. Retire la cubierta del grupo de interruptores ADR. 2. Controle si la dirección IP asignada está quizás atribuída ya a otro aparato en la red.

3. Si la dirección IP asignada ya está atribuida a otro aparato de la red, asigne una nueva dirección IP que todavía no se haya atribuido.

**¡Importante!**

**Cuando haya fijado una nueva dirección IP desconecte el aparato y vuelva a conectarlo. La nueva dirección entra en función sólo al volver a encender el aparato.**

4. Vuelva a colocar la cubierta sobre el grupo de interruptores ADR.

- **3.3 Conexión de red** Véanse Figs. 4. 1. **Controle de que la tensión de red eléctrica indicada en el alimentador de red suministrado corresponda a la tensión de red del lugar de utilización. El uso del alimentador de red con una tensión de red diferente puede causar daños irreparables en el aparato.**
	- 2. Conecte el cable de alimentación del alimentador de red suministrado a la toma 12 V/500 mA en el panel posterior del HUB 4000 y atornille el conector.
	- 3. Enchufe el cable de red del alimentador de red a un tomacorriente de red.
- **3.4 Conectar y desconectar 3.5 Configuración del PC** 1. Pulse la tecla ON/OFF para conectar el aparato. El LED de control al lado de la tecla ON/OFF se enciende, los LEDs azules de DATA TRANSFER se iluminan desde adentro hacia afuera y se apagan. De este modo el aparato queda inicializado y en disposición de servicio. 2. Para desconectar, vuelva a pulsar la tecla ON/OFF. Cuide de asignar a la tarjeta de la red Ethernet del PC a la que ha conectado el o los HUB 4000 una dirección IP inequívoca, que no esté atribuida a ninguno de los HUB 4000 conectados, pero que sin embargo esté en el mismo segmento de la red, siendo lo mejor la dirección 192.168.0.1. La máscara de subred (subnet mask) del segmento de red del hub es siempre 255.255.255.0.

**3.6 Ensayar los hubs** Para ensayar los hubs utilice siempre la orden: ping <dirección IP>. Por ejemplo: ping 192.168.0.4.

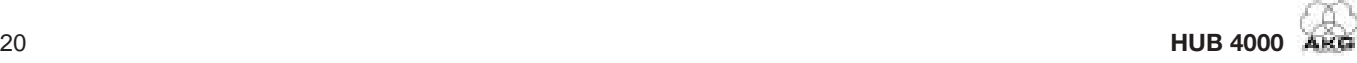

# **3 Puesta en funcionamiento**

Para controlar toda la red (hubs y receptores conectados) desde el PC se necesita el software opcional MCS 4000. Sírvase referirse al Manual MCS 4000.

**1. Saque el enchufe del tomacorriente.**

6d

2. Limpie la superficie del aparato con un paño humedecido, pero no mojado con agua.

**No utilice nunca productos de limpieza fuertes o agresivos ni tampoco aquellos que contengan alcohol o disolventes, puesto que estos pueden dañar el barniz o las piezas de plástico.**

# **5 Reparación de fallos**

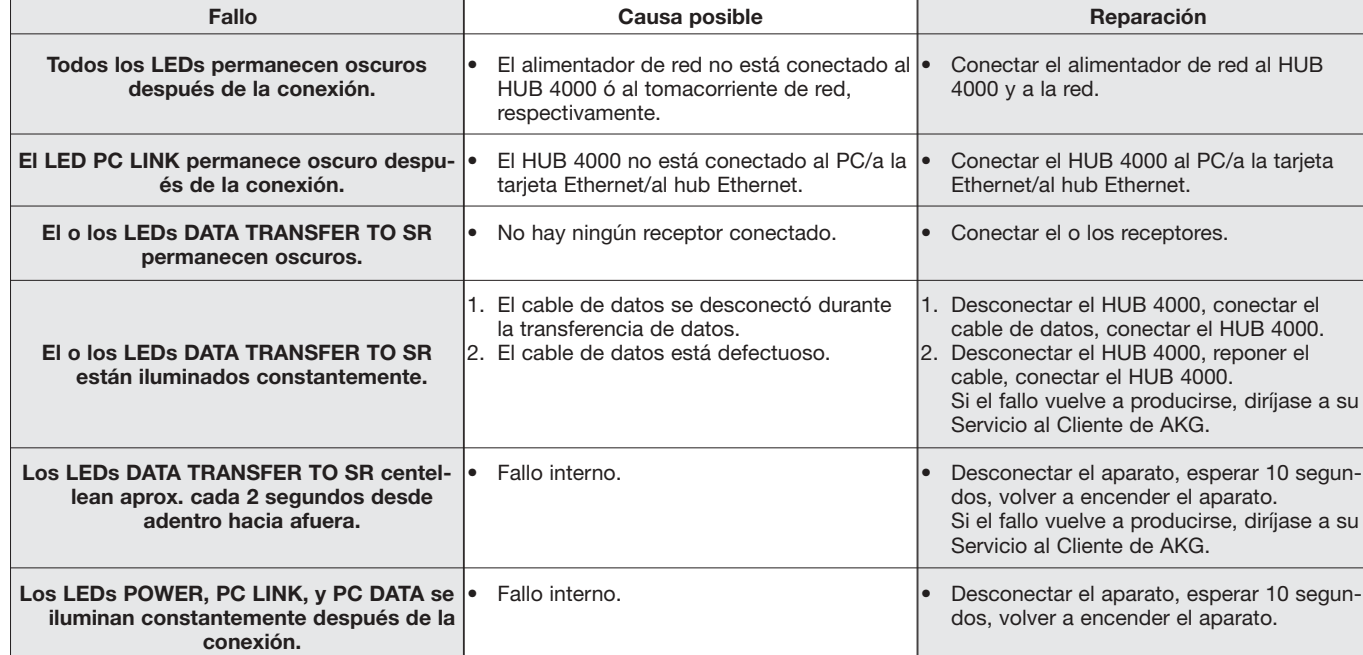

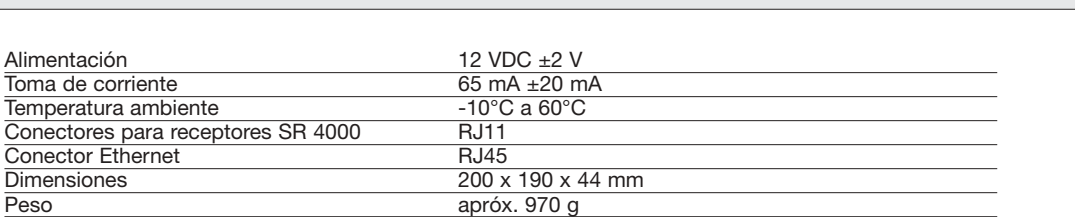

Este aparato corresponde a las siguientes normas europeas: NE 300422-2 V1.1.1 NE 301489-9 V1.3.1 NE 60065:2002

**3.7 Operación de la red Ethernet**

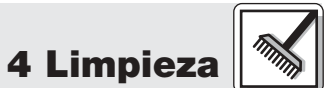

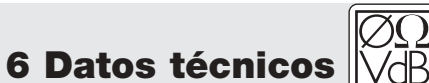

# **¡Importante!**

**¡Importante!**

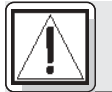

# **1 Segurança e meio ambiente**

**1.1 Segurança**

- 1. Não derrame líquidos sobre o dispositivo e não deixe cair qualquer objeto dentro dos orifícios de ventilação.
	- 2. O aparelho deverá ser operado só em área seca.
	- 3. Cabe exclusivamente aos técnicos autorizados abrir e consertar o aparelho e efetuar trabalhos de manutenção no mesmo. No interior do aparelho não há componentes em que leigos poderiam efetuar trabalhos de manutenção, ou que poderiam trocar ou reparar.
	- 4. Antes de ligar o aparelho certifique-se que a tensão indicada no alimentador fornecido na embalagem corresponde à tensão da rede no lugar de aplicação.
	- 5. Utilize o aparelho apenas com o alimentador de tensão alternada fornecido na embalagem com uma tensão de saída de 12 V c.c.! Outros tipos de corrente assim como tensões diferentes poderão provocar avarias severas no aparelho!
	- 6. Desligue a instalação imediatamente se tiver entrado líquido ou um objeto sólido dentro do aparelho. Neste caso tire imediatamente o alimentador da tomada de rede e mande controlar o aparelho pelo nosso serviço técnico.
	- 7. Quando não utilizar o aparelho durante um período mais prolongado, desconecte o alimentador da tomada de rede. Repare que o aparelho desligado não está completamente desconectado da rede quando o alimentador ainda se encontrar na tomada.
	- 8. Não posicione o dispositivo perto de fontes de calor, por exemplo, radiadores, tubos de calefação, amplificadores, etc., e não exponha o dispositivo à radiação solar, poeira ou umidade, chuva, vibrações e golpes.
	- 9. Para evitar interferências ou anormalidades é preciso instalar todos os cabos de áudio, particularmente os cabos das entradas de microfone, separados de linhas de alta tensão e de rede. Quando os instalar em condutos de cabo é preciso colocar as linhas de áudio num canal separado.
	- 10.Para limpar o aparelho use um pano úmido mas não molhado. Primeiro tire o alimentador da tomada de rede! Não utilize detergentes abrasivos ou acres nem líquidos que contenham álcool ou dissolventes, porque estes poderão prejudicar o esmalte e as partes de material sintético.
	- 11.Utilize o aparelho exclusivamente para os fins descritos neste manual. A AKG não se responsabiliza por danos provocados por uso impróprio ou operação errada.

#### **1.2 Meio ambiente**

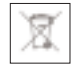

- 1. Mesmo se o aparelho estiver desligado, o alimentador consome energia elétrica em quantidades reduzidas. Para poupar energia, tire o cabo de força do alimentador da tomada de rede se não utilizar o aparelho durante um período mais prolongado.
- 2. Quando pretende desfazer-se do aparelho, remova as pilhas ou os acumuladores, separe a carcaça, a eletrônica e os cabos e providencie que estes serão eliminados conforme as normas estabelecidas por lei.
- 3. A embalagem é reciclável. Elimine a embalagem num sistema de colheita apropriado.

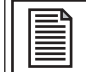

# **2 Apresentação**

#### **2.1 Introdução**

Agradecemos a sua preferência por um produto da AKG. Por favor reserve alguns minutos para **ler este manual antes de acionar este equipamento** e guarde as instruções cuidadosamente para sempre poder consultá-las em caso de aparecerem quaisquer perguntas. Divirta-se e bom trabalho! O HUB 4000 é um Ethernet-Hub desenvolvido pela AKG para controlar até a 8 receptores SR 4000 a par-

tir de um PC. O software necessário MCS 4000 pode ser adquirido separadamente e funciona com Mac OS, Windows e LINUX. (Os requerimentos detalhados de sistema encontrará no manual MCS 4000.) Se usar instalações de mais de 8 canais, poderá ligar em cascata o número correspondente de HUB 4000 através de Ethernet-Hubs comuns no comércio.

Pode usar o aparelho como unidade livre ou montá-lo num rack 19" com o set de montagem incluído na embalagem.

### 1 Ethernet-Hub **HUB 4000** 1 **Adaptador de rede inline** (se marcado na<br>embalagem) 8 **Cabos de dados** 1 **Set de montagem de rack**

Certifique-se de que a embalagem contém todos os componentes acima indicados. Caso falte um dos componentes, dirija-se a uma concessionária da AKG.

#### **2.3 Acessórios opcionais**

Veja fig. 3.1 e 3.2. Para os detalhes veja o manual do SR 4000. **2.2 Conteúdo da embalagem**

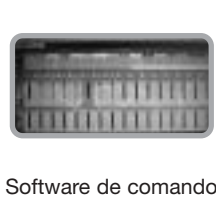

**MCS 4000**

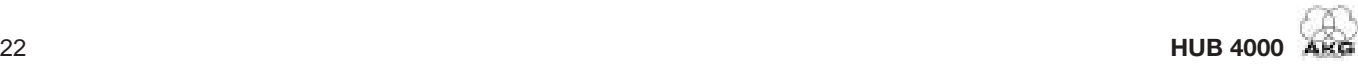

**2 Apresentação**

**2.4 Elementos de controle 2.4.1 Painel frontal**

Fig. 1: Painel frontal do HUB 4000

Veja fig. 1.

**ON/OFF:** chave liga/desliga com LED de controle. Quando o aparelho está ligado, o LED de controle brilha em cor verde.

**PC LINK:** este LED verde permanece aceso, quando o aparelho está ligado a uma rede Ethernet.

**PC DATA:** este LED verde pisca, quando o aparelho recebe ou transmite dados.

**DATA TRANSFER TO SR 1-8:** estes LEDs azuis indicam a transmissão de dados entre o HUB 4000 e os receptores SR 4000 conectados. A cada conexão de dados SR 1 a SR 8 no lado traseiro do aparelho é atribuído um LED.

Todo LED indica os seguintes modos de operação:

**O LED pisca:** transmitem-se dados entre a respectiva conexão de dados no HUB 4000 e o receptor SR 4000 conectado.

**O LED pisca lentamente** (ca. 1 vez em 3 segundos): ocorrem problemas de comunicação entre a respectiva conexão de dados no HUB 4000 e o receptor atribuído. (Erro no hardware ou software, defeito do cabo de dados, etc.)

**O LED está escuro:** nenhum receptor está conectado à respectiva conexão de dados ou a conexão foi interrompida.

**ADR:** por baixo da tampa com o logotipo da AKG encontra-se um conjunto de 4 interruptores DIP para ajustar o endereço IP do aparelho.

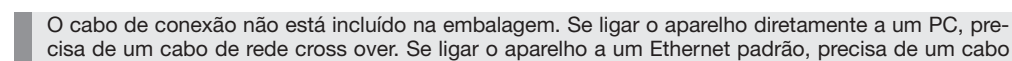

**PC LINK:** conector RJ 45 para ligar o cabo de conexão ao PC.

de rede straight through.

**RECEIVER DATA SR 1 - SR 8:** conectores RJ 11 para conectar até 8 receptores SR 4000.

**12 V/500 mA:** entrada roscada para conectar o adaptador de rede incluído na embalagem (12 V DC, 500 mA).

**Use o aparelho apenas com o adaptador de rede incluído na embalagem provido de uma tensão de saída de 12 V DC, 500 mA. Outras formas de corrente e voltagens divergentes poderão severamente prejudicar o aparelho!**

**Antes de ligar o aparelho, verifique se a voltagem indicada no adaptador de rede incluído na embalagem está de acordo com a tensão da rede no lugar de aplicação. Se usar o**

1. Se desejar ligar o aparelho a um PC diretamente, precisa de um cabo Ethernet cross over.

2. Ligue o conector PC LINK no HUB 4000 à entrada de rede no PC ou na placa Ethernet. (Para obter mais informações, consulte o manual do seu PC.)

Um HUB 4000 permite controlar até 8 receptores SR 4000 a partir de um PC. Através de um ou vários Ethernet-Hubs comuns no comércio pode conectar em cascata vários HUB 4000 e controlá-los também a partir do seu PC. O número dos receptores que realmente pode controlar do seu PC depende do tamanho e da resolução da sua tela.

1. Conecte o Ethernet-Hub ao PC conforme as instruções no manual do Ethernet-Hub e/ou do PC.

- 2. Ligue um cabo Ethernet straight through ao conector PC LINK de cada HUB 4000.
- 3. Conecte a outra extremidade de cada cabo Ethernet a uma saída do(s) Ethernet-Hub(s).

# **2.4.2 Lado traseiro**

Fig. 2: lado traseiro do HUB 4000

Veja fig. 2.

**Aviso:**

**Cuidado!**

**Importante!**

Veja fig. 4.

**Ethernet-Hub** Veja fig. 5.

**3.1 Conexões de dados 3.1.1 Conexão direta ao PC**

**3 Operação**

**3.1.2 Conexão ao PC via**

**adaptador de rede com uma voltagem diferente, poderá provocar prejuízos no aparelho.**

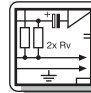

### **3 Operação**

**3.1.3 Conectar o receptor** Veja fig. 4 ou 5.

> **3.2 Atribuir o(s) endereço(s) IP** Veja fig. 6.

• Cada aparelho na rede precisa de um endereço IP único e inequívoco.

**reconhecidos e controlados corretamente pelo PC.**

• O endereço IP do HUB 4000 ajustado na fábrica é 192.168.0.4. A combinação correspondente do interruptor DIP ADR é "1111".

2. Ligue o conector DATA em cada receptor SR 4000 a um dos conectores RECEIVER DATA SR 1 a

1. Utilize exclusivamente os cabos de dados incluídos na embalagem com plugues RJ 11.

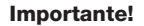

#### **Importante!**

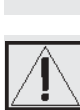

SR 8 no HUB 4000.

**Antes de conectar o aparelho à rede elétrica, certifique-se que o endereço IP (combinação ADR) do aparelho não corresponde a um outro endereço IP já atribuído dentro da rede. Endereços IP que foram atribuídos várias vezes provocam problemas na transmissão de dados.**

**Se conectar vários HUB 4000 em cascata, tome cuidado em atribuir os endereços IP de cada HUB 4000 em ordem ascendente, para garantir que todos os HUBs 4000 possam ser**

Veja tabela 1.

• Pode escolher livremente o endereço daquele HUB 4000 que está ligado diretamente ao PC (Hub no. 1) entre 192.168.0.4 e 192.168.0.19. Atribua ao HUB 4000 que seguir na cadeia, o endereço IP maior mais próximo conforme a tabela 1. Introduza também no programa de controle MCS 4000 o endereço IP escolhido para o primeiro HUB 4000 para que o programa possa localizar os Hubs corretamente.

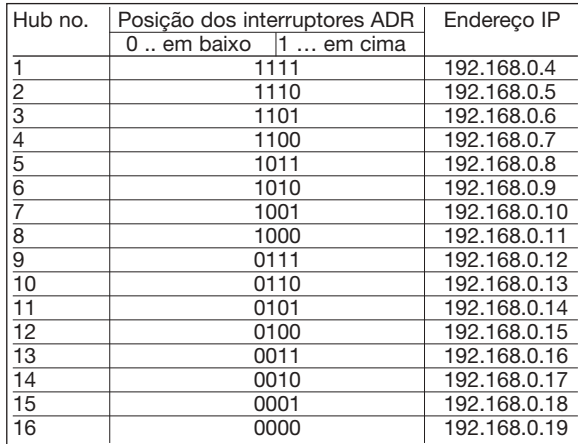

Tabela 1: endereços IP para 16 Hubs.

#### **3.2.1 Ajustar endereços IP**

Veja tabela 1.

- 1. Remova a tampa do conjunto de interruptores ADR.<br>2. Verifique se o endereco IP aiustado já está atribuído
- 2. Verifique se o endereço IP ajustado já está atribuído a um outro aparelho na rede.
- 3. Se o endereço IP já estiver atribuído a um outro aparelho na rede, ajuste um novo endereço IP ainda não atribuído.

**Importante!**

**Quando tiver ajustado um endereço IP, desligue o aparelho e ligue-o de novo. O novo endereço será ativado, só se ligar o aparelho novamente.**

4. Recoloque a tampa no conjunto de interruptores ADR.

**3.3 Ligar à rede** Veja fig. 4.

da rede no lugar de aplicação. Se usar o adaptador de rede com uma voltagem diferente, poderá provocar prejuízos irreparáveis no aparelho. 2. Ligue o cabo de alimentação do adaptador de rede ao conector 12 V 500 mA no lado traseiro do HUB 4000 e fixe o plugue.

1. Verifique se a voltagem indicada no adaptador incluído na embalagem está de acordo com a tensão

- 3. Conecte o cabo de rede do adaptador de rede a uma tomada adequada.
- **3.4 Ligar e desligar** 1. Pressione a tecla ON/OFF para ligar o aparelho.
	- O LED de controle ao lado da tecla ON/OFF acende-se, os LEDs DATA TRANSFER azuis acendemse de dentro para fora e apagam-se depois. Desta forma, o aparelho é inicializado e fica pronto a funcionar.
	- 2. Pressione a tecla ON/OFF para desligar.
- **3.5 Configurar o PC** Tome cuidado em atribuir um endereço IP inequívoco à placa de rede do PC à qual conectou o/os HUB 4000 que não esteja ajustado em nenhum dos HUB 4000, e que se encontre no mesmo segmento da rede. O melhor seria 192.168.0.1. A máscara de sub-rede (subnet mask) do segmento de rede do Hub é sempre 255.255.255.0.
- **3.6 Testar os Hubs** Para testar os Hubs use o comando **ping <endereço ip>**, por exemplo, **ping 192.168.0.4**.
- **3.7 Operação da rede** Para controlar toda a rede (Hubs e receptores conectados) a partir do PC, precisa do software opcional MCS 4000. Para tanto leia o manual MCS 4000.

# **4 Limpeza**

#### **1. Tire o plugue do adaptador de rede da tomada.**

2. Limpe as superfícies do aparelho com um pano umedecido em água, mas não molhado.

**Nunca utilize detergentes ácidos ou abrasivos nem detergentes que contenham álcool ou solventes porque poderão prejudicar a pintura ou componentes de plástico.**

**Importante! Importante!**

# **5 Resolver problemas**

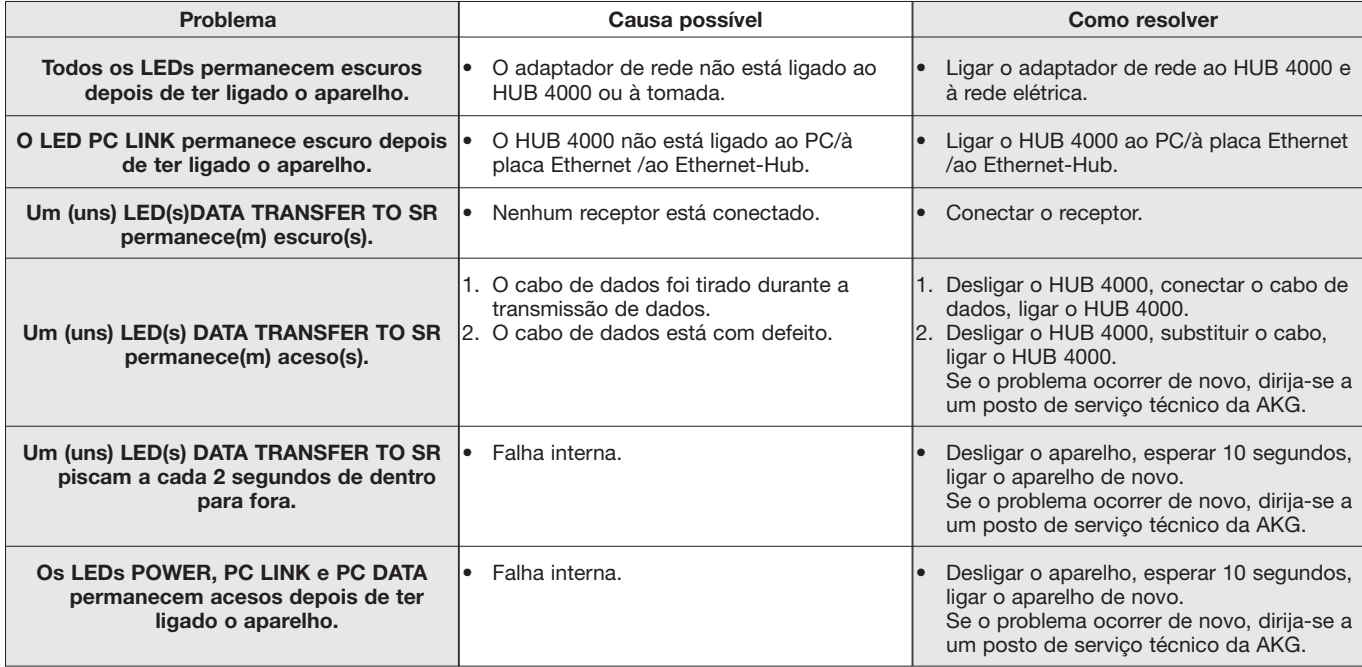

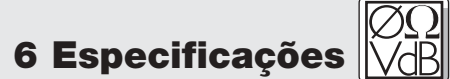

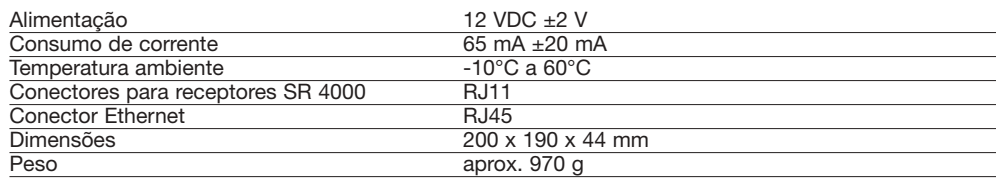

Este aparelho corresponde às seguintes normas europeias: NE 300422-2 V1.1.1 NE 301489-9 V1.3.1

NE 60065:2002

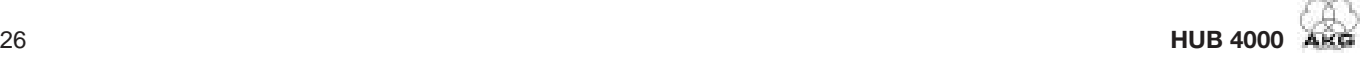

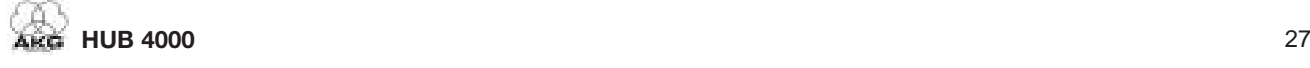

**Mikrofone · Kopfhörer · Drahtlosmikrofone · Drahtloskopfhörer · Kopfsprechgarnituren · Akustische Komponenten Microphones · Headphones · Wireless Microphones · Wireless Headphones · Headsets · Electroacoustical Components Microphones · Casques HiFi · Microphones sans fil · Casques sans fil · Micros-casques · Composants acoustiques Microfoni · Cuffie HiFi · Microfoni senza filo · Cuffie senza filo · Cuffie-microfono · Componenti acustici Micrófonos · Auriculares · Micrófonos inalámbricos · Auriculares inalámbricos · Auriculares con micrófono · Componentes acústicos Microfones · Fones de ouvido · Microfones s/fios · Fones de ouvido s/fios · Microfones de cabeça · Componentes acústicos**

Technische Änderungen vorbehalten. Specifications subject to change without notice. Ces caractéristiques sont susceptibles de modifications.

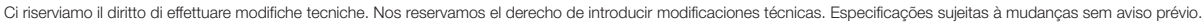

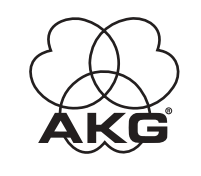

**AKG Acoustics GmbH**<br>Lemböckgasse 21–25, P.O.B. 158, A-1230 Vienna/AUSTRIA, Tel: (+43 1) 86 654-0\*, Fax: (+43 1) 86 654-7516, www.akg.com, e-mail: sales@akg.com<br>Hotline: (+43 676) 83200 888, hotline@akg.com

**AKG Acoustics GmbH**<br>Bodenseestraße 228, D-81243 München/GERMANY, Tel: (+49 89) 87 16-0, Fax: (+49 89) 87 16-200, www.akg-acoustics.de, e-mail: info@akg-acoustics.de<br>Hotline: (+49 89) 87 16-22 50, hotlinede@akg.com

**AKG ACOUSTICS, U.S.** 914 Airpark Center Drive, Nashville, TN 37217, U.S.A., Tel: (+1 615) 620-3800, Fax: (+1 615) 620-3875, www.akgusa.com, e-mail: akgusa@harman.com **For other products and distributors worldwide see our website: www.akg.com**

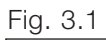

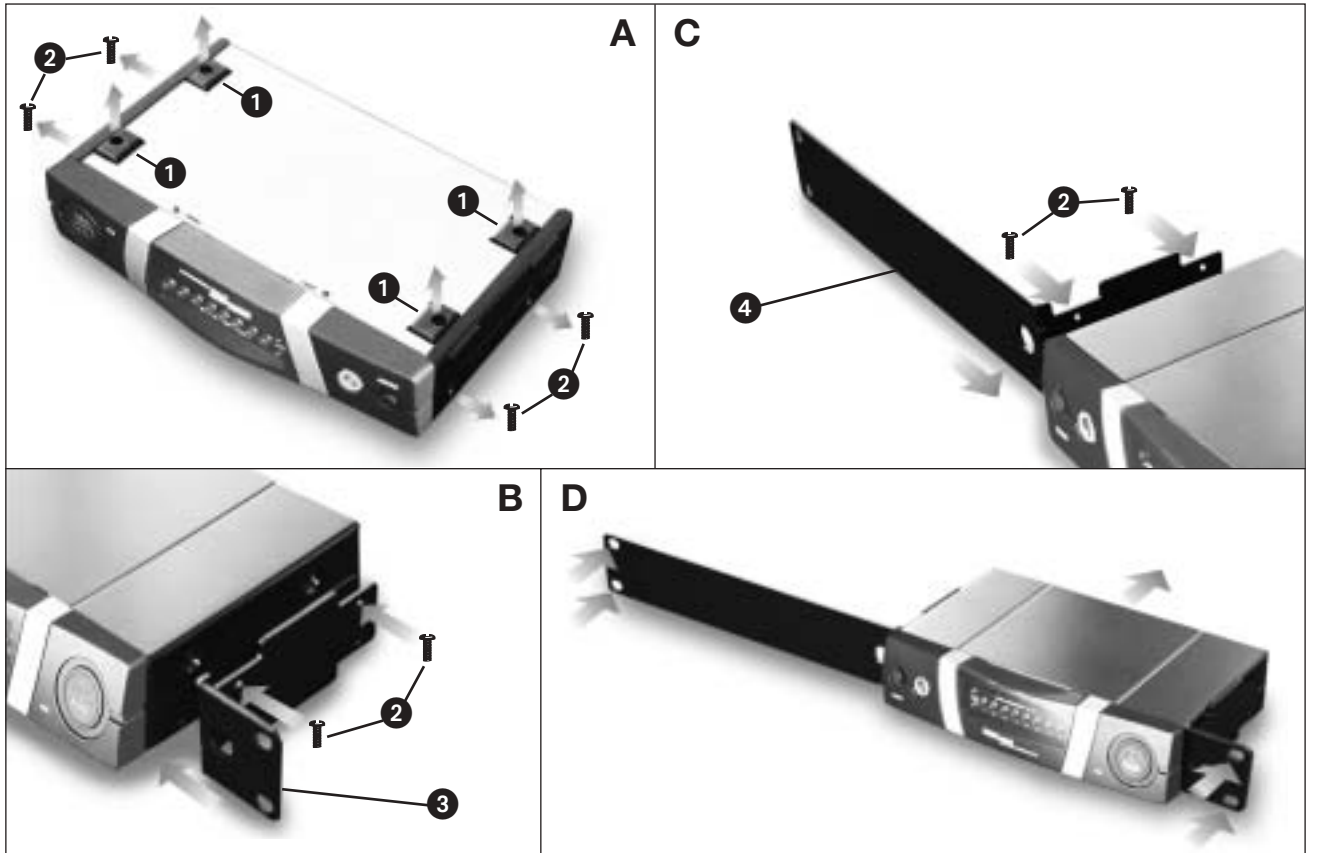

Fig. 3.2

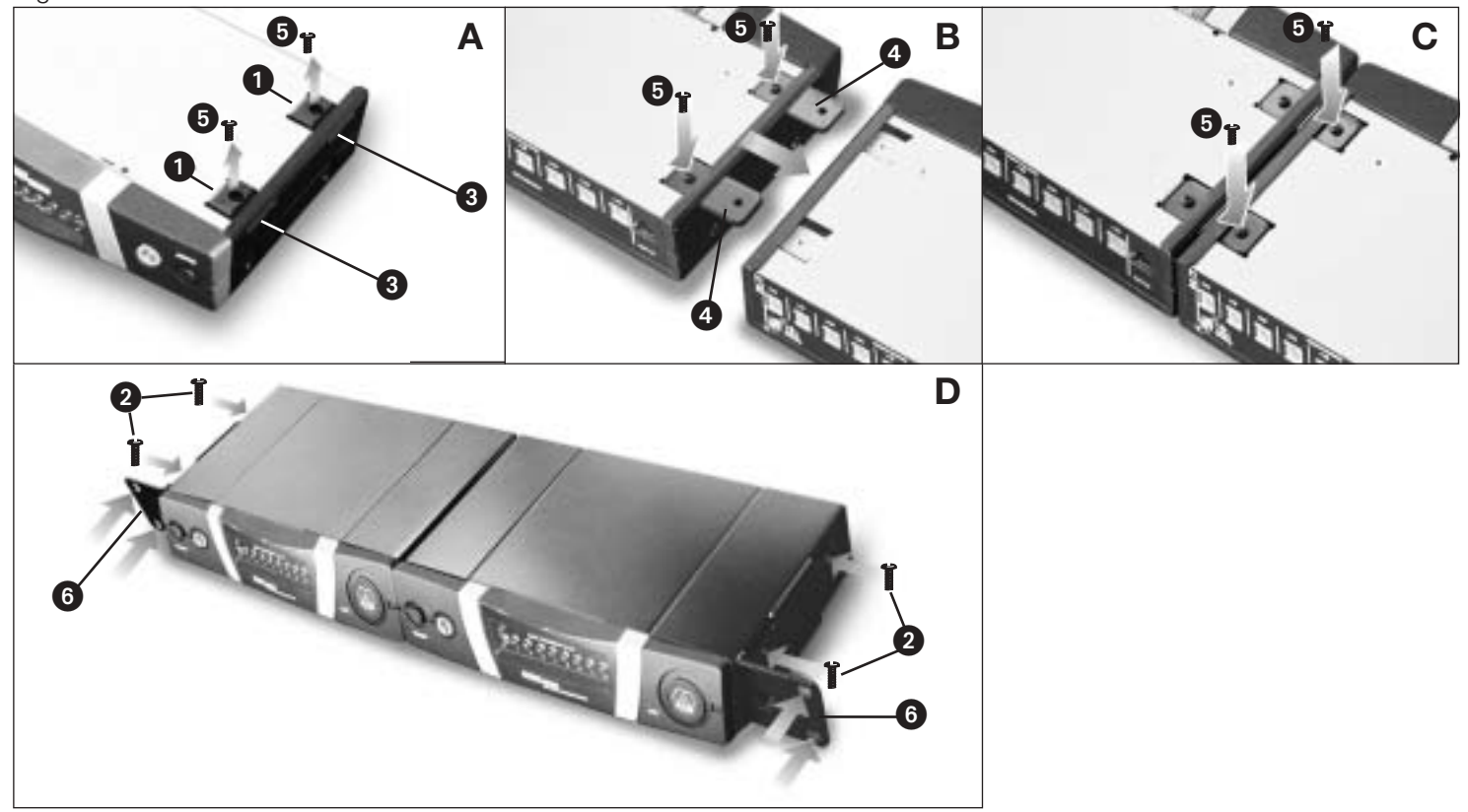

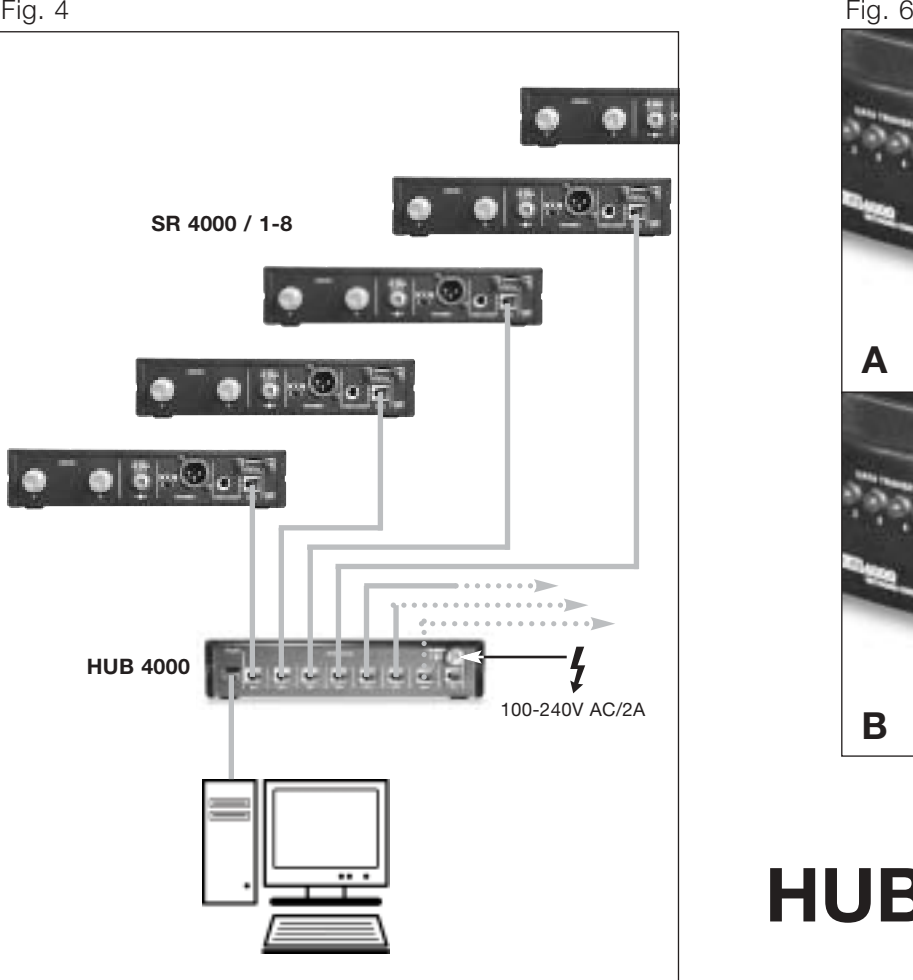

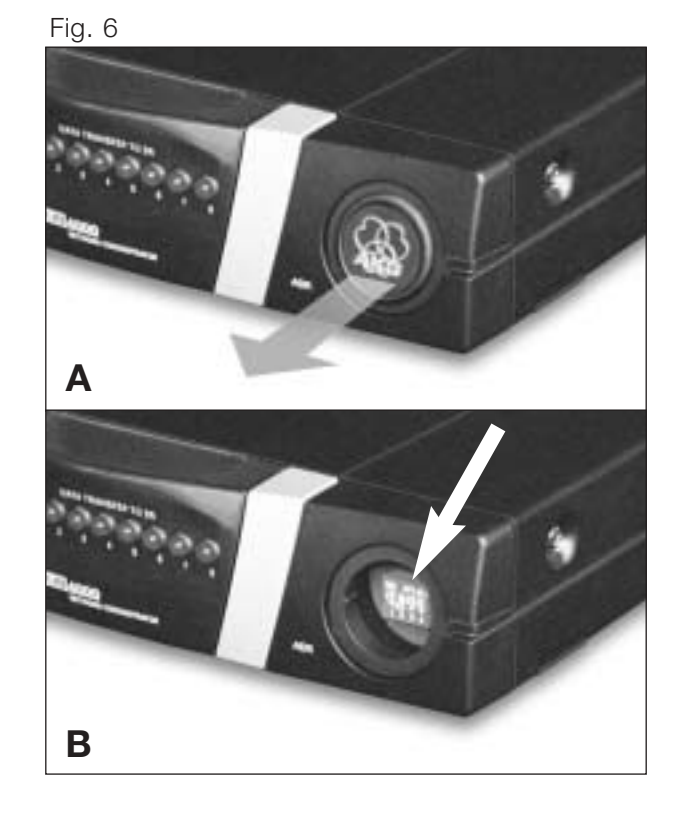

# **HUB 4000**

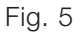

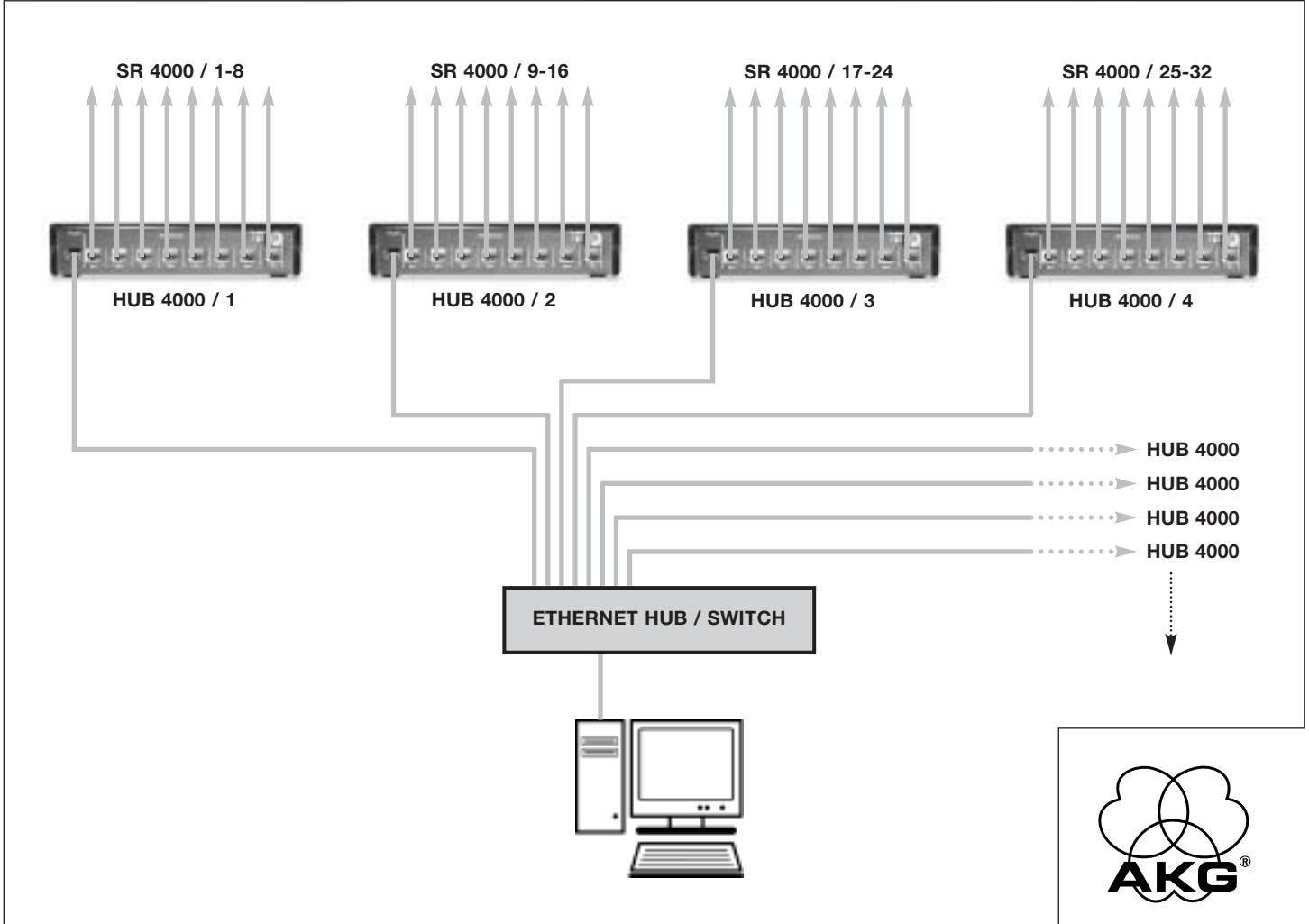

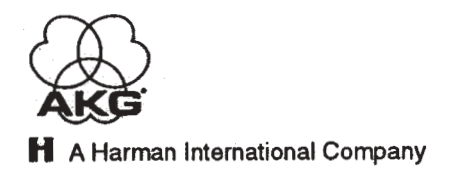

# **DECLARATION OF CONFORMITY**

Document No.367 / 06 - 2003 replaces No.  $\prime$ 

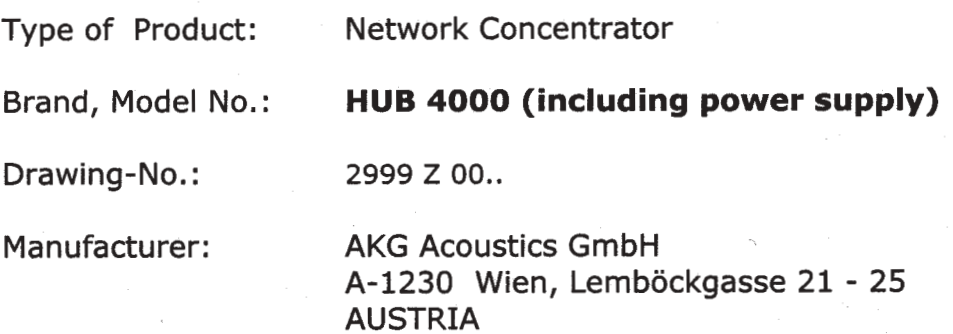

We declare that the above mentioned product is in conformity with the following European Directive:

No. 99/5 EC; Radio Equipment and **Telecommunications Terminal Equipment** 

The conformity is achieved by fulfilling the following European Standard(s):

EN 301489-9 V1.3.1; EN 60065:2002

Product testing was carried out by:

MIKES BABT Product Service GmbH

Ohmstrasse 2-4

94342 Strasskirchen, Germany

City, Date: Wien, 12.11.2003

Manufacturer's Signature:

**Managing Director** Dr. Hugo Lenhard-Backhaus

This declaration certifies the accordance with the above mentioned EC-Directive but does not assure certain attributes of the product.

EG-Konformitätserklärung 2999.CE1 12.11.2003

issued: